# **m i n i app les**

**Apple computer user group newsletter Volume IX No. 7 J u l y 1986**

WHAT

**Calendar of Meetings and Events**

### WHO Mac S.I.G. Nontechnical

**r**

WH

Dakota County Branch

Board Meeting

Apple ///

Desktop Publishing Group

The Smalltalk Group

Languages/ Technical S.I.G.

Macintosh Art & Design Apple Works S.I.G.

REGULAR MINI'APP'LES

Main Mac S.I.G.

Northwest Branch Note 9

Board Meeting

Mac S.I.G. Nontechnical Dakota County Branch Apple /// Languages/Technical S.I.G. The Smalltalk Group REGULAR MINI'APP'LES Main Mac S.I.G. Northwest Branch

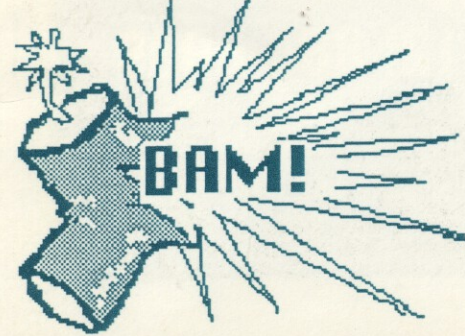

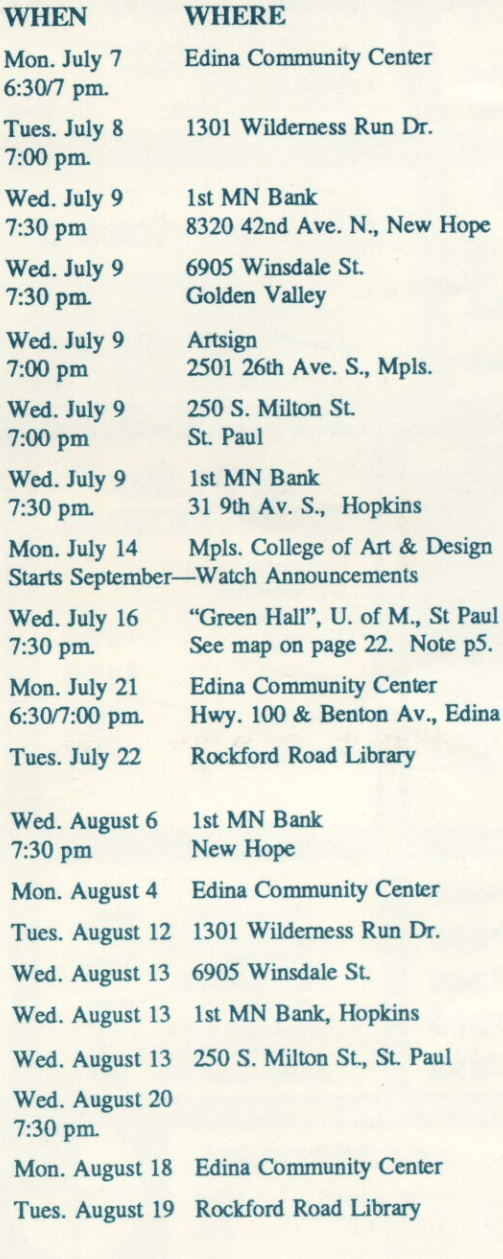

Notes: (See page 4 for telephone numbers) 1. Ann Bell 2. Ed Splitler 3. David Stovall 4. Martin McClure 5. Bob Pfaff 6. Dave Rasmussen 7. John Gammell 544-4505 8. Dick Marchiafava<br>432-0103 9. Jere Kauffman 474-8015 10. Mike Carlson 227-9348 11. Dick Peterson

3D Programs, Note 3

Open Topic, Note 5

Members welcome, Note 1

Gary Carpentier, 545-3133 D. Rasmussen, 938-1947

Open Meeting, General **Discussion** 

Program in Smalltalk Note 4

Demo of Manx Aztec C-86 C Compiler, Note 14

Abaton, Note 15 Note 8

Note 2

**MacWorks** Note 10

Mockingboard Dem

Members welcome

Note 3

Open Topic, Note 5 Gary Carpentier, 545-3133 Capt.<br>MockRambo

heh. heh

TUE

Note 14

Note 4

Note 2 Desktop Publishing Note 9

9. Jere Kauffman 12. Tom Alexander

13. Mike Frazee-- 14. Chase Allen

15. Miriam Edwards

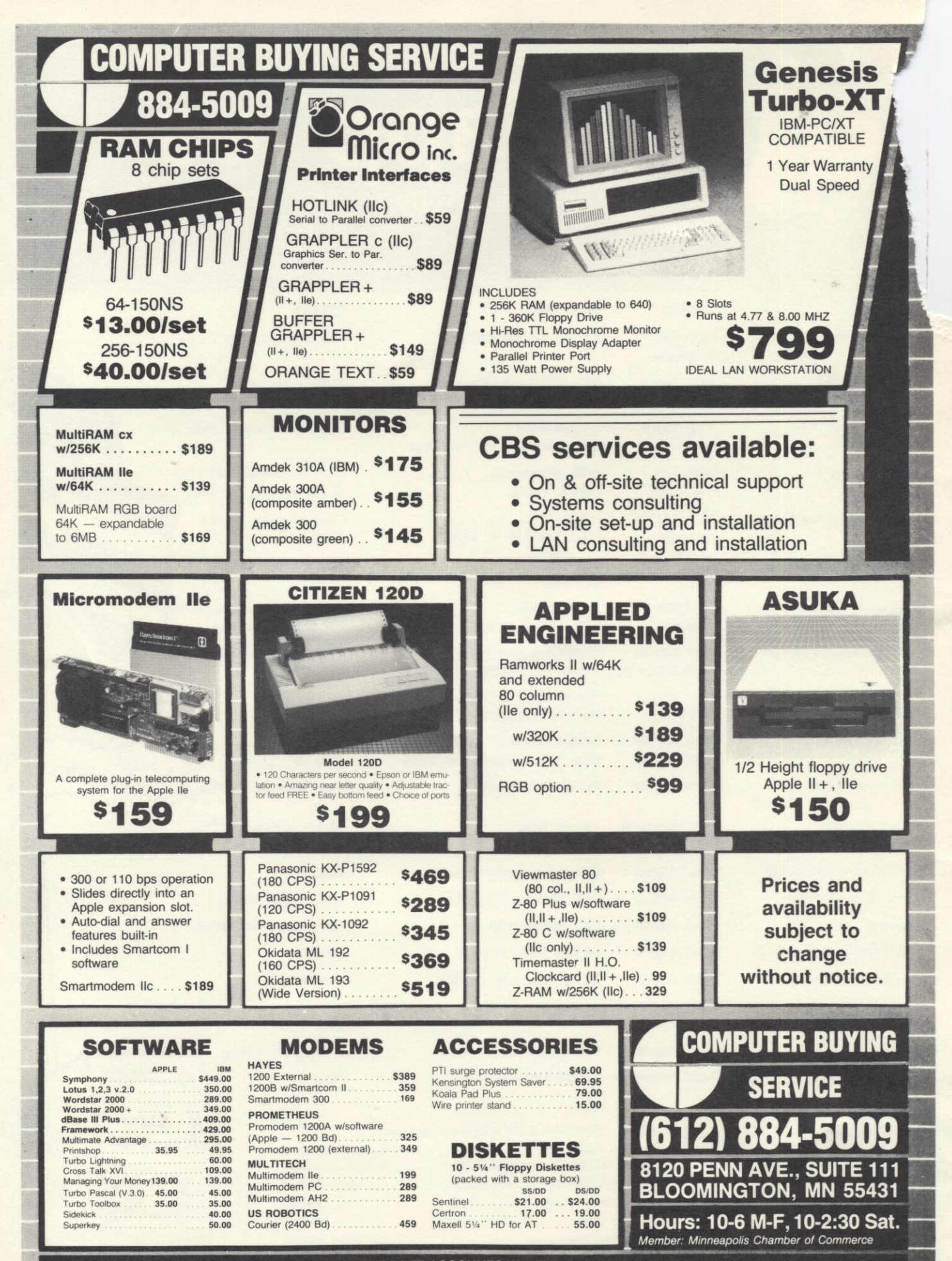

**MAIL AND PHONE ORDERS WELCOME. CORPORATE ACCOUNTS INVITED. ALLPRICES REFLECT3% CASHDISCOUNT.** A T 5

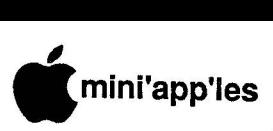

**m** Applied Engineering's Expanded Desktop<br>Utility and Checkmate's Multiram Expanded Desktop Frogram, or at least<br>
that's what the Reference Manual says.<br>
It is not compatible with Pinnoint or *MacroWorks.* Oh well, you<br>
money and takes your choices. The program is compatible with  $\vert$ Utility and Checkmate's Multiram Expanded Desktop Program, or at least It is not compatible with Pinpoint or MacroWorks. Oh well, you pays your

desktops, you must update your copy of<br>AppleWorks with the AE or Checkmate **program.** After the installation you access the AutoWorks Menu with G X **e** functions: If you do use one of the expanded AppleWorks with the AE or Checkmate Utility and then install the AutoWorks program. After the installation you (or  $x$ ). The AutoWorks Menu lists six

- **s** 2. Read Disk 1 Mail Merge
- 
- 3. Update Macros
- 4. Record Macro<br>5. Disable Macro
- 5. Disable Macros
- **u** 6. List Macros

AppleWorks. Several of the selections can only be accessed while using the record or use macros in any of the programs. The menu selection works just like AppleWorks. Several of the selections Word Processor, (1, 3, & 6) but you can programs.

Instantiation of Autoworks is done<br>
on a copy of the *AppleWorks* startup<br>
disk. Boot un the AutoWorks disk and installation quite helpful to save the "macros" file<br>onto the startup disk using the name be automatically loaded and ready for use.<br>I have been using *AnnleWor* Installation of AutoWorks is done disk. Boot up the AutoWorks disk and select the appropriate drive. The program updates the Appleworks disk and that's it. It is also quite helpful to save the "macros" file "turnkey". The macros in that file will

I have been using AppleWorks updated with AutoWorks and have found no bugs or other problems with<br>the program. The addition The addition. of AutoWorks makes AppleWorks even better. Maybe Alan Bird will write more AppleWorks utilities. AutoWorks is available from:

The Software Touch 9842 Hibert Street Suite 192 San Diego, CA 92131 (800) 423-5660

**Languages & Technical SIG Wed, Jul 9, '86, 7:30pm 1st Minnesota Hopkins C-Compilers**

### **May's Main Meeting**

### by Tom Edwards

nn Bell opened the May 21st meeting of Mini'app'les at the Oak Grove Junior High School as one of her first 'official" acts as the newly-installed President of the club. The group welcomed Ann and the other officers and directors of the club, as a new and challenging year of activities begins.

The program for the evening was organized as multiple mini-workshops, featuring three computer stations running different word processing programs. Before moving to the demos, the group<br>fielded questions, answers and questions, answers and announcements of upcoming events:

- Want to eliminate the sound from your Apple //e? For the determined, there is always a way! Effective but in-elegant, one possibility is to get inside (tight fit, isn't it?) and disconnect one of the wires that leads to the speaker. If you wish to have easier access to turning it on or off, you can rig a simple switch, mounted in some appropriate, out-ofthe-way spot. With a little searching, you can probably find a commercially available hookup that's all ready to connect.., might set you back \$20.
- Dick Marchiafava announced that the Business SIG, after a long and successful run, was desolving. Interest<br>has swung to the AppleWorks the AppleWorks

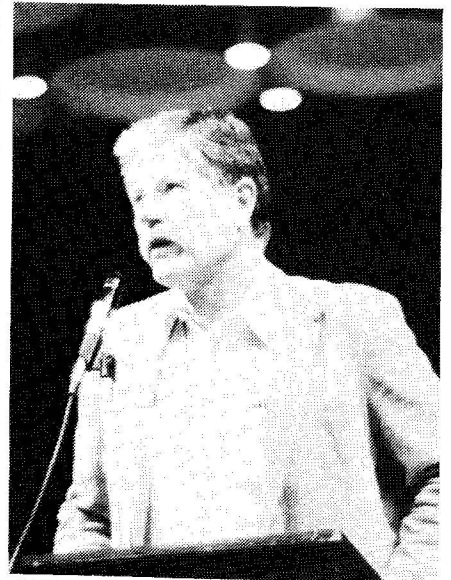

Chase Allen brings news of the club's TechSIG to the members.

program, and a new SIG will start up this fall to explore the many applications, tricks and uses of this popular Apple /I program.

- On the AppleWorks note, one member raised a query if the program worked in a 40 column mode. Sorry, you need 80 column hardware for it.
- The club was considering a group<br>purchase option from Legend purchase option from Legend Industries, of their memory cards. Earl Benzer reported that interest in that has waned, as other cards with more popular features and similar or slightly lower prices are available without the need for a group buy.
- Any suggestions for a "narrow" printer that can work with index cards?
- How about a database with the bells and whistles of DBMaster that's all<br>RAM resident? Closest suggestion Closest suggestion seemed to be AppleWorks.
- Has anyone found a word processor that works with downloadable fonts? (Hummmm. I think that this was to get the special character out on the paper, rather than show it on the screen.)
- Some programmer members on the club were having troubles with their creations. Several suggestions came forth to resolve their problems. Also, check the meeting schedules for the tech and SIG's... that's what they are **rof**.
- Still on the programmer kick: The Apple editor is not super helpful for the person interested in writing their own programs. If you really want to explore that, invest in GPLE (Global Program Line Editor), or some similar utility. It really makes programming a lot less tedious. Even using a word processor (and EXEC'ing the text file into memory as a program), offers some help in correcting errors.
- One member wants to explore digitized<br>graphics  $\begin{array}{cc} \text{as} & \text{a} \\ \text{sumplement} & \text{to} \end{array}$ as a supplement to computerized family history work. Cautions included expense, and the fact that its a memory hog, both in RAM and on disk. However, there are certain aspects of the process that are fairly straight forward.

**Continued on 12**

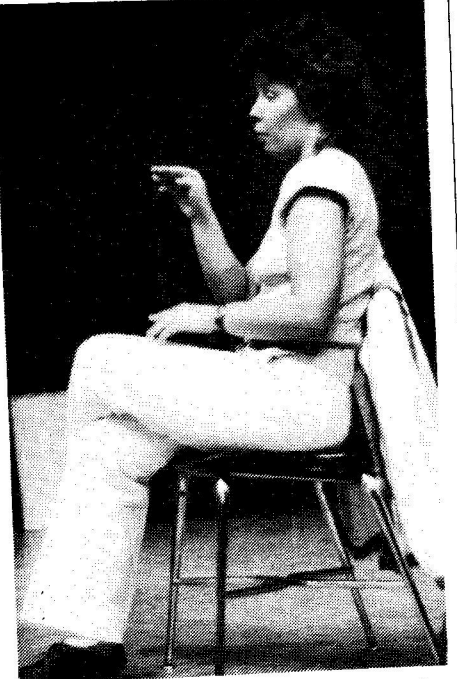

Paddy Baich provides signing for<br>bearing impared members at hearing impared meetings.

### **MayMeeting, Cont.**

The round robin program demonstrations for the evening were the<br>inspiration of Marc Renner. Marc had inspiration of Marc Renner. Marc had suggested something to allow interested to compare programs with<br>similar purposes. Marc had even similar purposes. volunteered to do some of the demo work. He was familiar with Word Juggler and had done some "beta testing" on MouseWrite. these up on his Apple //e in the center pod of the theater.<br>Dick Marchiafava ran Magic

Office System word processor and<br>AppleWorks on his highly enhanced Apple Works on his highly and accelerated //e, even treating the crowd to some music from the special monitor that he favors.

Yours truly brought a Macintosh (heh, heh) and "Switcher'ed" between MacWrite, Microsoft: Word and the MockWrite desk accessory.

All three stations put the programs

they were running through some quick routines. The objective was to show the different way the programs accomplished similar things. There was no effort made to teach the operation of any of the programs. However, it was hoped that there would be something that might trigger an answer for a member, by seeing a special function that might be available from just a certain program, to do something that they needed done.

After an initial demo, the stations repeated the same program so that members could watch at one of the other stations to quickly compare two other<br>word processors. The format and the word processors. The format and the content of the program seemed to spark a lot of interesting discussion and comparisons about the differences and similarities in the word processors.

Marc has suggested similar programs centering on spreadsheets and copy utilities. Watch for announcements of future "round robin" programs for an<br>unusual and interesting meeting unusual and interesting demonstration. demonstration. C K

### **Personal Stationery for Personal Computers**

Now, a unique quality stationery for the personal computer user.

perfect for letters, thank you notes and<br>correspondence of all types.

Give your computer correspondence the personal touch.

- Designed, continuous feed, Classic' Laid and Linen stationery.
	- Dozens of pre-printed designs available.
	- The perfect gift for all personal computer
	- users, family, friends, business associates and children.

### Write Today for Free Sample and Brochure

hi-tech Stationery 5901 Warner Ave. Suite 270-B Huntington Beach, CA 92649

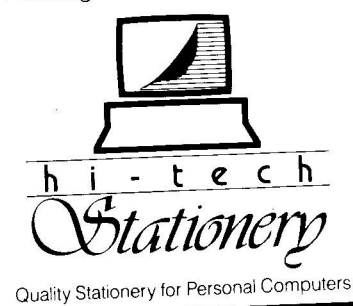

# **WOULD YOU BELIEVE FAST, AFFORDABLE COMPUTER REPAIR?**

**Why wait 2 to 3 days for repairs, when our 12 trained** technicians can insure fast, professional service. We service IBM, Epson, Apple and Panasonic computers, and Epson and Okidata printers. We provide convenient service at your own location\* or you can bring your computer or printer direct to us. We'll even provide regular, scheduled service at your companience. Extended service contracts available at reasonrates. Use your Visa,® MasterCard,® American Express® or Dayton's Flexible, Furnish-A-Home or Invoice Account more information, call 623-7123.

® o r \*Within 7-county Metro area only.

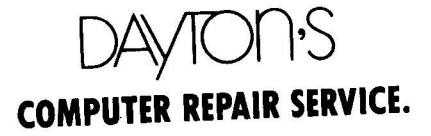

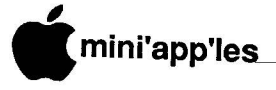

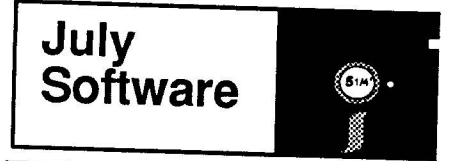

AC #58 is a Print Shop<br>graphics disk. It contains 36 It contains 36 user-created graphic designs which are ready for use with Broderbund's Print Shop program. A list of the 36 designs follows:

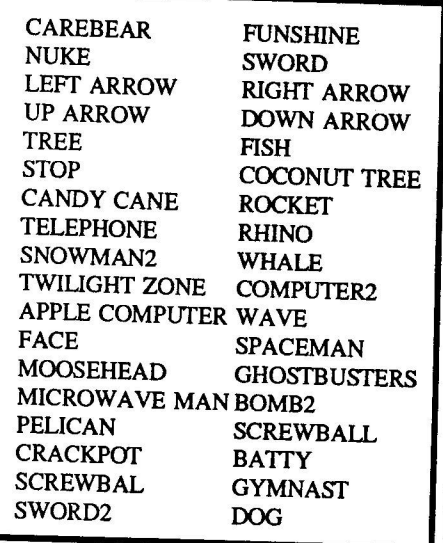

When getting ready to use any of these pics, select "from another disk" in the<br>Print Shop menu. You will then be You will then be prompted for the pic's name or <return> gets you a CATALOG of pics.

### **DOM#41 DOS format**

Here is another disk obtained in our continuing effort to "spread the wealth" between user groups. Denver Apple Pi's Librarian Ed Thompson and I have had<br>several disks pass back-and-forth, along several disks pass back-and-forth, along with much correspondence. This is the disk they released as their DOM last<br>June. Ed's comments about the dight Ed's comments about the disk (reprinted from The Seed) follow:

Blackbox is a new high-res windows style game very professionally done by Glen Bredon. In addition there is a cross-section of very good DOS 3.3 utilities, and there are three Prodos utilities which will have to be converted before being run."

Again, we had hoped to bring you Do-It-Yourself Business Papers. We received the updated disk from Honor-System<br>Software this week. I asked Dick Software this week. Peterson to please check it out. (Dick

### **Ready now!**

### by Steve George

had checked the previous version and found that it had serious problems.) Well, sorry to say it but again it has<br>problems. The first two things Dick The first two things Dick checked still were not fixed, so we proceeded no further. [Honor-Systems: for example, line 5760 of the INVOICES program contains a syntax error.]

In addition to those persons mentioned last month, I would like to express my gratitude to the following who have provided "software reviews" for either this column or elsewhere in the newsletter: Mike Dirks, Eric Holterman, & Chuck Thiesfeld.

# **Catalog, DOM #41**

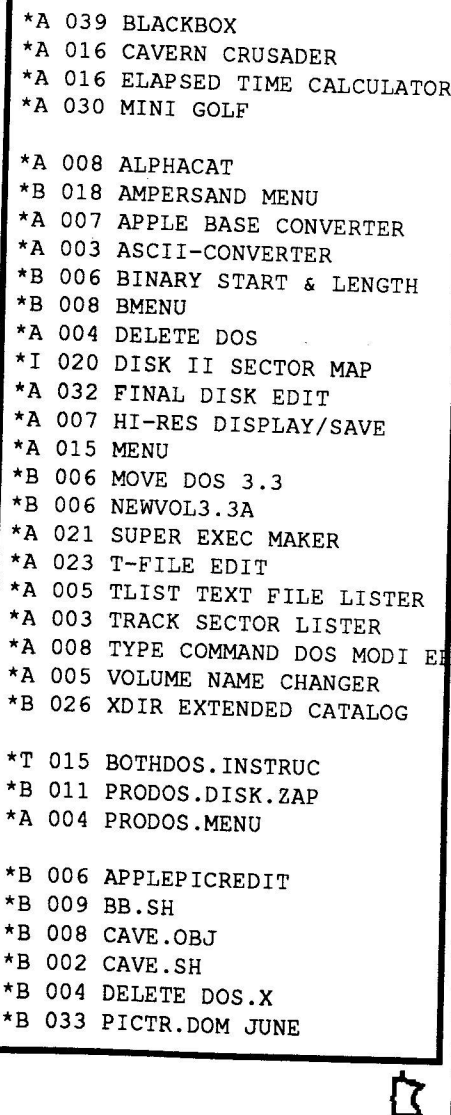

# **AutoWorks**

**ASoftware Review** by Tom Ostertag

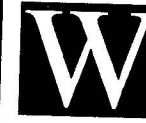

ell, you say, you like<br>AppleWorks. You've got You've got your address files in the Database and your form-

letters in the Word Processor. You say your only problem is mail merge, and your choices are rather limited. You could use AMP (AppleWorks Mailing Program), but you have to print your files to disk and leave AppleWorks to do<br>the mail merging. Or, how about Or, how about MegaWorks, five letters at a time? So what choice do you have? Until now, you didn't have one. But, wait! Alan Bird has come to the rescue — riding on a white horse — with a program called AutoWorks. It does honest to goodness mail merging within AppleWorks, even allowing insertions in the middle of a paragraph. It will also merge information into a form and keep the column<br>justification. It is even neater than It is even neater than AppleWriter (!) and it is fun to watch all the action on the screen while it is doing the merging.

Auto Works would be worth the price (\$39.95) just for the mail merging, but that's not all. Included with the program are several other features. One feature is comparable to MacroWorks<br>from Beagle Bros. (AutoWorks will (AutoWorks will not change your error beep, however.) In fact, you can edit Bert's macros rather easily and use them in AutoWorks. Writing macros is considerably easier with AutoWorks. They don't have to be compiled and can be recorded, edited and installed while the macro file is on the desktop. Macros make AppleWorks the desktop. Macros make AppleWorks word Processor fun to use. They can condense long chains of keystrokes into one, and there are some really neat ones; like addressing envelopes from your letter heading! -

The documentation with the disk is very clear about how to write macros. It explains all the commands you need and gives several examples. If you have seen MacroWorks perform, AutoWorks does the same. It is impressive. The other two features are:

- 1) Listing disk catalogs into a Database or Word Processor file and
- 2) AppleWorks control with a Mouse. (I don't have a Mouse, so I didn't try that feature.)

# **7 Meg I l e / 6 4 0 k Ile**

Don't buy yesterday's card that doesn't offer battery backed-up STATIC RAM or 65C816 new Apple technology just because it's advertised a lot! You can buy C heckmate Technology's State-Of-**The-Art MULTIRAM R GB R A M CARD' wit h BATTERY** BACKED-UP STATIC RAM options that can load & save programs (like AppleWorks) for 10 years! It is a FASTER & LESS EXPAND-**SIVE REPLACEMENT FOR HARD DISKS, is USER EXPAND-**ABLE TO 6 MEGABYTES, compatable with all (100%) 3rd party software/hardware, has an optional real 16-Bit 65C81 6 slot saver Co-Processor card, sharp 80 columns, super Double Hi-Res, & BUILT IN RGB\*! It's a direct substitute for Ramworks II'" or Apple Ext 80 column cards & has an amazing 5 year warranty! Unlike Ramworks II, MultiRam fits ALL (even Euro) Apple Ile's, can't interfere with slot 1 cards & has no soldered chips!

**MultiRam RGB** expands to 1 Meg main RAM  $+$  4 Meg's piggyback RAM  $+$  2 Meg's BATTERY BACKED-UP RAM. Multipiggyback RAM + 2 Meg s BATTERY BACKED - **POSSIBLE 7 MEGABYTES IN ONE SLOT - MORE THAN RAMWORKS Ⅱ & Flipster™.** Ram Ile expands to 768k & can piggyback w/ Multimam RGB.  $\sim$ 

**FREE APPLEWORKS EXPANDER SOFTWARE that loads ALL . FREE APPLEWORKS EXPANDER SOFTWARE that loadsALL** (even printer routines or PARTS of Apple Works, range of a increased Desktop over 2048k, auto-segments large files onto multiple disks, stores over 23,000 records & 5000 lines. APPLEWORKS TIME/DAY/DATE ON-SUBLIM, AUTO-COPY TO RAM, ULTRA-FAST PRODOS/DOS 3.3 RAM DISK & RAM DISK TEST, optional CP/M & Pascal Ram disk! Printer Buffer due

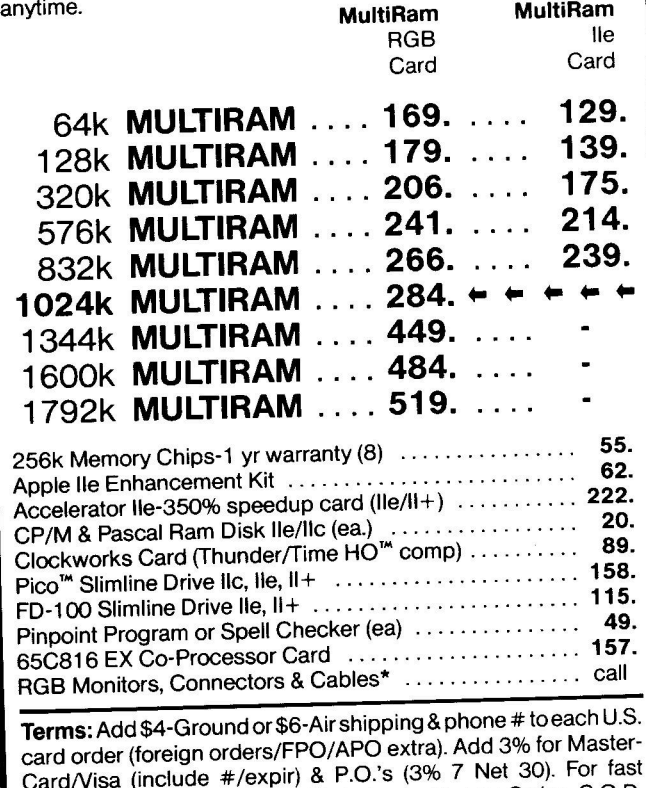

delivery send Cashier's/Certified check, Money Order. C.O.D. delivery send Cashier's/Certified check, Money Order. Tex res (add \$5) & personal checks accepted (allow 16 days). **add 61/4**

**0 /0** MultiRam, Hamworks/Hamworks hymnematic<br>Checkmate Technology, Applied Engineering, WGE, Cirtech,

**COIT VALLEY COMPUTERS**

F l i p s t **(214) 234-5047**

**t a x .**

e r ,

I I H . O . / Z -  $\sim$   $\sim$ P is a set of the set of the set of the set of the set of the set of the set of the set of the set of the set of the set of the set of the set of the set of the set of the set of the set of the set of the set of the set of

s l i r n e m a s t e r n e m a s t e r n e m a s t e r n e m a s t e r n e m a s t e r n e m a s t e r n e m

#### **Checkmate Technology's St at e- Of - T h e - A rt M U L T I R A M WARE as MULTIRAM Ile (see above). MULTIRAM CX can be C X upgraded with a real 65C816 kit (unlike Z - R a e l to likely run** card easily expands your lic up to 640k, is 100% compatable with all lic software/hardware, & comes with the SAME FREE SOFTsoftware for the new Apple computer!

- **• UNLIKE Z-RAM, THERE ARE NO JUMPER WIRES, CLIPS TO ATTACH, SOLDERED CHIPS, OR DRIVE REMOVAL REQUIRED FOR INSTALLATION.**
- **• U SES ABOUT 50% LESS POWER than Z-RAM causing less**
- 15 DAY MONEY BACK SATISFACTION GUARANTEE, 5 YR **• 1 5 DAY MONEY BACK SATISFACTION GUARANTEE, 5 YR** WARRANTY, & LOWER PRICES - We sell IIC cards for much less & our software updates are FREE & AUTOMATIC, while others charge \$10 or more!

OUR LOWEST PRICE

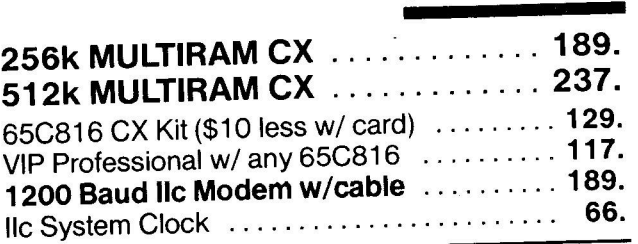

**WHY BUY FROM COIT VALLEY COMPUTERS RATHER THAN SOME MAIL ORDER HOUS-ES?** Only we offer an exclusive 15 day money back satisfaction guarantee, double software, more support, free automatic software updates, free 64k with each 256k/512k/768k lie card. We know the products well, & we have them in stock. **CALL FOR DETAILS, CURRENT PRICES, QUANTITY DISCOUNTS, OR NEW FEA-TURES! SCHOOLS & GROUPS WELCOME.**

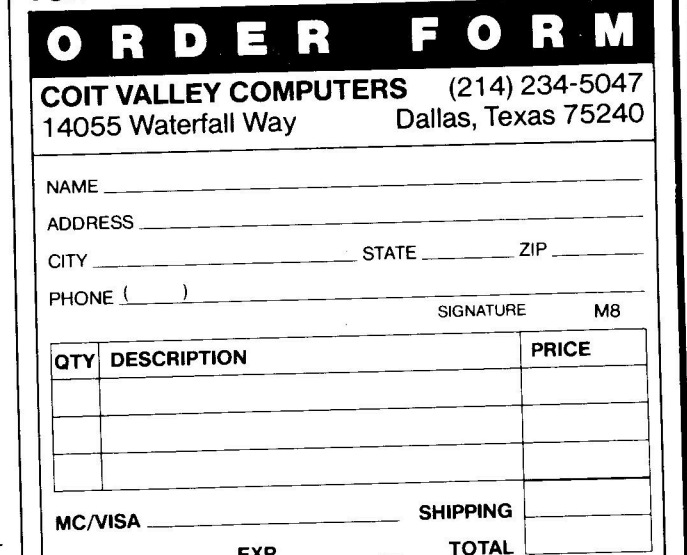

**EXP** \_\_\_\_\_

### **14055 Waterfall Way Dallas, Texas 75240**

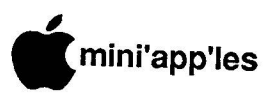

### **i n The AWA, Continued**

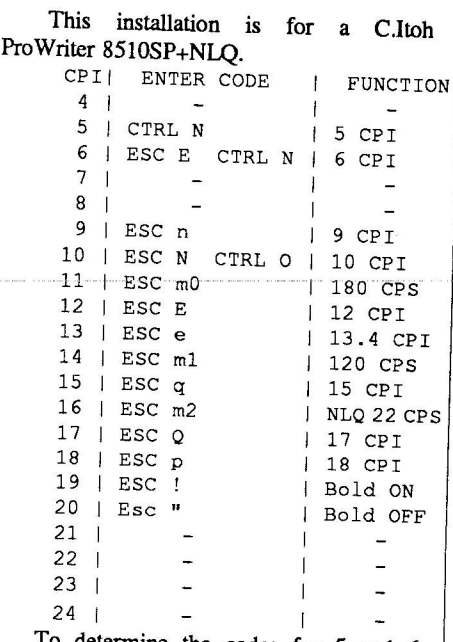

To determine the codes for 5 and 6 CPI (EXPANDED) type, it was necessary to consult an ASCII table and find the correct code for SO. To get 6 CPI, it was necessary to use the SO code and 12 CPI code together. To make some of the CPI commands work it was necessary to include the code for SO (shift out, CTRL N) or SI (shift in, CTRL 0) with the CPI codes.

Note: Printer code substitutions for Characters Per Inch will not work for inline use from the Options menu. They will work for a paragraph or more.

Enter codes for the following:

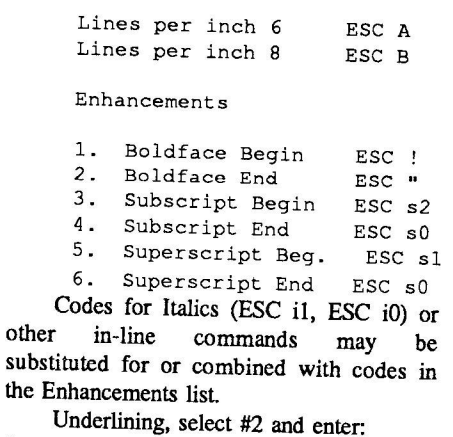

1. Underline Begin ESC X<br>2. Underline End ESC Y Underline End ESC Y

Now back out of printer stuff with ESCAPES to save the information you have entered.

That's it. As you can see, the<br>C.Itoh ProWriter shown in this C.Itoh ProWriter shown in this installation has many features. For your version of the ProWriter, you should check the reference card or manual to determine which features you have. The codes shown here should work for the C.Itoh M7500, ProWriter Jr., 8510 series and the new C-310 models, where the same functions are available.

There are some unused CPI code<br>spaces available even with this available, even with this extensive list installed. However, it is probably better to leave anything under 10 CPI blank, unless there is an actual CPI being installed.

By using an unused CPI code space, it is possible to use a Boldface command which AppleWorks cannot shut off at the end of a paragraph. Remember, you must shut it off when you are done with it.

Send your AppleWorks questions and tips to me C/O Mini'app'les, Box 796, Hopkins, MN 55343 or call me at 612-<br>572-9305. Dick

 $572-93$ 

# Coit Valley Computers has two modems for your every need. Both are top quality state-of-the-art 1200/300/110 baud Hayes<sup>tw</sup>

compatible modems; which means your computer can send & receive data at lightning fast speeds! And automatically switch betweer<br>1200 and 300 baud to communicate with slower Apples. Since neither comes with software, we car r 200 and 300 baud to communicate with slower Apples. Since neither companies with negligital speeds! And automatically switch between 1200 and 300 baud to communicate with slower Apples. Since neither comes with software, we carry Ascii Express ProDOS at a low price of \$89.

#### **/ATEX™ 1200 EXTEF**<br>FAND-ALONE MODE **AVATEX' 1200 EXTERNAL STAND-ALONE MODEM**

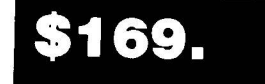

- FOO% plug in Modem for **Apple IIc or Macintosh** with proper<br> **Cable (see below). Hayes compatible.**<br> **Diviersal modem that only requires modem compatible serial**<br>
Card (or ort). 8 cable 100% plug in Modem for Apple IIc or Macintosh with proper cable (see below). Hayes compatible.
- **I I ! !** A u t o Answer, Auto Dial, Auto Redial, Auto Disconnect card (or port), & cable, to plug into Apple IIe, Apple II<sup>+</sup>, or
- 
- Full Bell 212A compatibility
- Automatically switches between 300 baud & 1200 baud in-<br>coming speeds
- **NORTHLIGHT COMMON SUMPLE SUMPLE SUMPLE ASSESS OF DRAIN 4 1200 Dation in-**<br>• Complete diagnostics & full complement of LEDS (TR, SD, RD, HS, MC, TM, RI)
- **I S** F R EE Compuserve offer &free access time. One year warranty. DATA/VOICE Button switches from talk to data transmission & back again
- 

### **CERMETEK APPLE-MATE" 1200 INTERNAL MODEM**

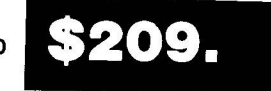

- Only one card & takes and the **Apple III+**
- **Figure card & takes only one slot w/no external interface or power supply. Hayes compatible.**

- Built-in Super Serial Card equivalent
- 1200/300/110 baud operation and Bell 212A compatibility<br>Built-in Speaker & Diagnostics
- 
- Auto Dial, Auto Answer, & Auto Select. Two year warranty.

### **2400 BAUD MODEMS — Call**

### CABLES REQUIRED WITH AVATEX MODEMS

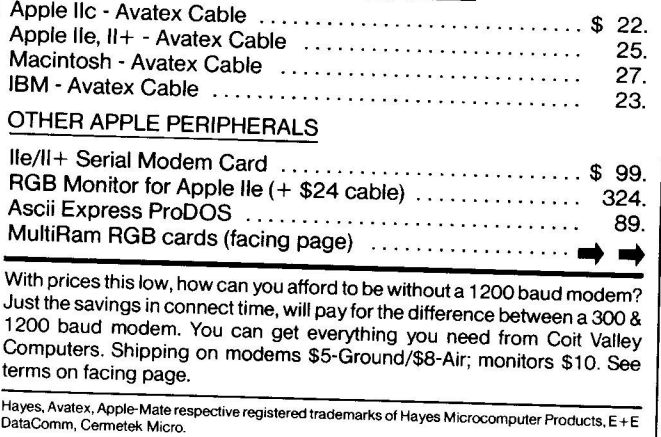

 $\mathbf{1}$   $\mathbf{M}$  $\ldots$  ridy,  $\frac{1}{2}$  and  $\frac{1}{2}$  and  $\frac{1}{2}$  and  $\frac{1}{2}$  and  $\frac{1}{2}$  and  $\frac{1}{2}$  and  $\frac{1}{2}$  (214) 234-5

 $m_{\rm O}$ 

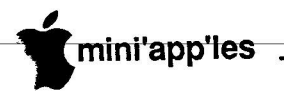

# **The AppleWorks Advisor**

**A Column For Users Of AppleWorks** by Dick Marchiafava

**MACRO COMMANDS & INSTALLING A C.ITOH PRINTER** AppleWorks and MacroWorks

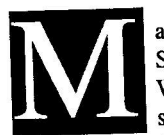

acros? What are they? Some type of bait fish? Well, no. A macro is a short keyboard command (usually one keystroke combined with a

control key of some kind, such as  $\circ$ , CONTROL, ESCAPE, ALT) that invokes a longer command sequence that is stored in software or hardware.

We often use macros within our application software without realizing that is what we are doing. So, what's the flap about macros then? If we can create and store macros of our own design, we can speed up our operations by shortening the time used to enter frequently used keystroke combinations.

An example of a macro in AppleWorks is the  $G$  Q command. This command can be used from almost any point in the program and will "jump" you to the window to choose a desktop file to works with.

Those clever and witty people at Beagle Bros. have recently released Macro Works which is a utility package to modify AppleWorks. As MacroWorks comes, it has an entire set of macro commands which can be installed in AV/. The existing macro set may be modified, a new set written and stored or up to 10 temporary macros may be created and used.

Until recently, all  $\circled{d}$  and  $\bullet$ commands were the same. (Did you know that?) From here on they may be different. Henceforth, I will always be specific about which Apple key is used in an "Apple" command.

I have had a chance to work with MacroWorks for a short time, and find the additional power the new commands give AppleWorks exciting! Even using just the Beagle Bros. default macros one gets a sense of control over the way AppleWorks works. This sense of power is increased when one realizes that one can write macros, and has actually done it!

Here is the first temporary macro which I have made. It is intended to place a TAB every 10 characters in a wordprocessor document. Works default wordprocessor screen has TABS every 5 spaces. I find this a bit much. The first thing I did was remove all tab stops. To create the temporary macro I entered:  $\circ$  X, 1, 10 spaces,  $\circ$  T, S, CTRL @. (The commas will show the steps and are not entered.) Once this was done, pressing  $\bullet$  1 would move the cursor 10 spaces and place a tab. This is repeated as needed.

The  $G X$  and the CTRL  $@$  are used to start and end the sequence when making a temporary macro. The stuff between is simply the keystrokes that would be used to preform the action desired. If entered and stored as a permanent macro, this command could be at my call any time.

There are some other utilities on the MacroWorks disk. The most notable of these is Galley which will print formatted AppleWorks word processor files in columns side by side, two up or three up.

MacmWorks from Beagle Bros. lists at \$34.95.

### **INSTALLING A C.ITOH ProWriter AS A CUSTOM PRINTER.**

The techniques shown here may be useful for any printer.

If you have a C.Itoh printer as I do, you probably know that you can use the Apple Dot Matrix or Imagewriter driver to print AppleWorks files. If you have done so, you probably realize there are printer functions you have available that AppleWorks does not allow for. This is true in the Custom driver also. If the Apple printer does not have a feature, it appears that no provision was made for installing the code for that feature in a Custom Printer.

We can use the Custom Printer Driver to install our non-listed printer, and TRICK AppleWorks into letting us use most of the missing features.

Get to the Add a Printer menu and select #12, Custom printer. Name the printer and go to the menu that allows you to describe your printer.

following is the way that I have responded to the questions:

- 1. Needs line feed after each Return? Yes
- 2. Accepts top-of-page commands? No
- 3. Stop at end of each page? No
- 4. Platen width? 8.5 Inches
- 5. Interface cards
- 6. Printer code

Go to 5 and enter the correct printer interface card setup string.

Select 6, then 1, Characters per inch. AppleWorks allows for 20 CPI settings. This is far more than most printers have. It is here that we can enter some codes to TRICK AppleWorks.

Note: any codes entered for CPI less that 10 will result in a change in the screen display since AppleWorks thinks that only CPI information will be entered here.

**Goto 8**

### **CUSTOM PROGRAMMING APPLICATIONS SUPPORT**

**Fast efficient programs or applications, tailormade for YOUR business.**

- Apple, IBM PC/XT
- Programming (Assembler, Basic, C, COBOL, FORTRAN)
- dBase, Smart, Lotus and other applications.
- Training (Wordstar, Lotus, etc.)
- Documentation/Writing
- System Consulting.

**(612) 933-2540 Arsen Darnay & Associates 23 West St. Albans Rd. Hopkins, MN 55343**

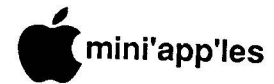

to be hot. Steve George came over to me about 10 minutes after the opening bell. He said that he had already bought more than he had carted along to sell! The pendulum swung the other way as the Swap Meet continued, however. Others were buying from Steve as the word spread about some of the goodies that he had for sale. Though I was working the membership table, I did manage to suggest a couple of other things to add to those that my wife, Sunny, had already picked up. We made quite a haul!

Dick Peterson was kept busy providing members with our Apple<br>Software Update Service. Several Software Update Service. folks took advantage of this opportunity to bring in their disks to qualify for the newer versions of some of the Apple titles. If you missed, watch for this service at other meetings, too.

### **Apple Tech Info Library Additions: March** by Dan Buchler

The following articles were added to the AppleLink Tech Info Library during March:

800K Drives: Removing stuck disks A He P/C: Vertical Bars or Hissing After Logic PCB Replacement A/// P/C: Powers Up Into RAM/ROM Diag (But No Inverse 1s) Aldus PageMaker Disk Managment on the Mac Plus Aldus PageMaker Help and H.F.S.<br>Apple /// P/C: Won't Boot Won't Boot All Disk Calibrate In All Emulation Apple IIC Numeric Keypad Apple IIc Prob/Cure: Logic PCB Bad After Ile Powers On By Itself Apple He Upgrade for UniDisk 3.5: Who needs it Apple IIe Prob/Cure: Starts Built-in Diagnostics on Power-Up Apple Modem 300/1200: Configuring it with the Apple He Apple Parallel Interface Card: Internal cable pinouts<br>Applesoft BASIC: Applesoft BASIC: Displaying and printing text in 80 columns Applesoft: Internals-Where to find routines (1 of 2) Applesoft: Internals--Where to find routines (2 of 2)<br>AppleTalk P/C: One One Macintosh Can't Talk to LW. All Others Can

- AppleTalk: Using the ImageWriter 11 AppleWorks He: Connecting a NEC 3510
- letter quality printer
- AppleWorks IIe: Connecting it to a Diablo 620 API printer
- Apple Works: Using it on the Apple II UniDisk 3.5
- Are the Modules in Your Lisa/Macintosh XL Compatible?
- BASIC: Printing with properly aligned comma TABbing
- Brother HR-15 Printer: Configuring it with an Apple He
- Disk II: Connecting it to a Unidisk
- Dot Matrix Printer: Spec sheet
- Extended 80-Column Text Card: Manual errata
- Free Mac Plus HyperDrive Upgrades
- HD20: No automatic locking of heads
- HTS Directory HELP
- IBM PC: How to use the LaserWriter with it
- ImageWriter 8 and 15 Prob/Cure: Erratic Carrier Motion
- ImageWriter I P/C: Growling Sounds When Printing<br>ImageWriter I: Blow
- Blown Fuses on the Logic Board
- ImageWriter II P/C: Pin Feed Paper Jams (scrunches)<br>Macintosh:
- Inside Macintosh: Hardcover version missing a page
- Instant Pascal: Transferring Programs to and from Macintosh Pascal
- IW 8 or 15 Prob/Cure:Carriage<br>Locks,Doesn't Go Left at Locks, Doesn't PowerOn
- IW II P/C: SheetFeeder Causes Top/Bottom Margin Probs<br>ter Prob/Cure: New Cartridge
- LaserWriter Prob/Cure: Gives Lighter Print
- LaserWriter Prob/Cure: Only Prints Top Half of Page<br>ter: Page
- LaserWriter: Page counter is for maintenance only<br>LaserWriter: Toner ca
- cartridge safety specifications<br>LaserWriter: Using
- non-AppleTalk connectors with AppleTalk
- MacDraw 1.9: Alignment of grouped objects under Custom Rulers
- MacDraw 1.9: Problem loading more than 11 fonts into the system
- Macintosh 400K Drive Prob/Cure: Fails to Read/Write or MacTest
- Macintosh 512K: Error #10 with Appletalk and Corvus **Ommidrive**
- Macintosh 512K: Problems installing new drivers on the HD20
- Macintosh 512K: Using external 800K drives without a ROM upgrade
- Macintosh ext Drives P/C: Disks Only Insert About  $1/2$  in. Macintosh Plus External 800K Disk Drive: Formatting environments Macintosh Plus upgrade: Removing the security kit Macintosh Plus: DB-25 cable pinouts for Hayes modem or VAX Macintosh Plus: Distribution of features in System File and ROMs Macintosh Plus: Pin diagrams of Mini Circular 8 connectors Macintosh Plus: Serial pinouts to Hayes DB-25 cable connector<br>Macintosh Prob/Cure: Displa h Prob/Cure: Displays Wrong<br>System Font Macintosh Prob/Cure: Sporadic Loss of Parameter Memory<br>h System 3.0: Macintosh System 3.0: Doesn't<br>remember location of location of Image Writer Macintosh XL: Finders 5.1 and 5.2 let you eject Hard Disk Macintosh XL: Screen Kit Notes<br>MacTerminal 20 3278 2.0 3278 emulation: Functions on different keys MacTerminal 2.0 VT-100 emulation: Functions on different keys MacTerminal 2.0: Changes that affect 3278 emulation MacTerminal 2.0: Differences<br>MacTerminal: 3278/2 MacTerminal: 32/8/2 Keyboard<br>Translation Table Manzanita Customer Support Service Manzanita software payroll tax updates Printer Switch Settings Manzanita software: Using it on hard disks other than ProFile MINI/MAINFRAMES: Software that supports PostScript Other Sources of Apple Hardware Information Pascal 1.3: How it compares with Pascal 1.2 ProDOS Access Unit: Volume not found error ProDOS Assembler EdAsm 1.1: Loading relocatable files Record Locking in Multi-user Omnis 3 (1 of 2) Record Locking in Multi-user Omnis 3 (2 of 2) Scribe Printer: Spec sheet Tech Info Library: Articles added during February 1986 Technical Assistance Request Form (TAR)<br>What Is Your Lisa/Mac XI. Is Your Lisa/Mac<br>Configuration? ->Configuration Configuration? ->Configuration Table
- Updated April 21,1986

**n i**

### **Announcements**

### **Business SIG Retires** by Dick Marchiafava

**p p l lexicellent** programs. However,<br>
we have been faced with an ever **e** decreasing attendance and participation by members at these SIG meetings. **F** or the last 18 months the Business SIG committee has<br>developed and presented developed and presented<br>excellent programs. However, excellent programs.

which may have contributed to the **u** decreasing attendance. These include the heed to move our meeting site twice in<br>
the last year of operation, along with the confusion resulting from a change in the name of the bank which we moved to; production of newsletters, they have occasionally arrived very close to the SIG meeting date, resulting in a brief We have been plagued by factors need to move our meeting site twice in due to the schedules involved in the exposure of our program announcements and changes, and finally, inclement weather which may have keep people home and caused the cancellation of one

program. Whatever the causes, <sup>I</sup> feel that the Business SIG is not serving our membership relative to the effort being put forth in planning and presenting the programs. We have had an operation to be proud of and have helped many persons. Now it is time to look to the future. See the announcement about the AppleWorks SIG in this issue.

I will continue to be available to<br>ver questions about business answer questions applications.

My thanks to the persons who served on the committee for the Business SIG in the last year. I appreciate your efforts.

I thank Mrs. Azizi of the 1st. Minnesota Bank for allowing us to use their excellent meeting rooms.

Dick Marchiafava

### **AppleWorks SIG Begins In September** by Dick Marchiafava

I am amazed by the number of Apple users who have AppleWorks! At a recent meeting it appeared to be 75% c the Apple I/ owners.

In order to serve a large segment of our membership I am announcing the

formation of a SIG for AppleWorks users. In addition to AppleWorks itself, there is a steady stream of hardware and software products which work with AppleWorks. Many of these products are business oriented software packages.

The first AppleWorks SIG meeting<br>be in September. Watch the will be in September. announcements and calendar for the time, place and program.

If you use AppleWorks, and would like to join a half dozen other persons in planning the SIG program, please call me at 572-9305. Dick Marchiafava

### **AppleLink** by Dan Buchler

Mini'app'les is one of about 60 user groups who have been granted an ID on AppleLink, the mail and bulletin board system maintained by Apple Computer. The board approved the expenditure of \$33/month for 6 months. The operation is considered an experiment by both Apple and Mini'app'les. For the \$33 we receive up to 8 hours of connect time. In this mode, AppleLink provides access to Apple technical bulletins (the update list for March is included below), their library and the Mail system.

AppleLink is hosted on the GEISCO (General Electric Information Services Company system) which has the most<br>wonderful user friendly interface wonderful available. The user friendly interface makes use of the Macintosh ICON technology and for that reason has yet to appear for the Apple // line, though that is supposedly under development by Apple.

AppleLink is an invitation only system. So far it has only been made available to dealers, large corporations and the Apple User groups.

Our mailboxes have already attracted about 20 pieces of mail from other user groups, so it looks like a good way of exchanging information. Apple offers an answer-to-question service by way of AppleLink. Now, this service must not be abused, but if, you a member have a question, which:

- a) Your dealer can't answer
- b) The club can't answer
- c) then we, the editorial staff, will consider submitting the question to Apple.

### **Meetings, coming and going** by TomEdwards

The best laid plans... sometimes just aren't good enough. Of course, when this statement comes from the world's leading procrastinator, perhaps you might get the idea that the plan is OK but that it just needs to be executed with a speedier hand.

Our next "regular" Mini'app'les meeting will be Wednesday, July 16th. Arrangements have been made with the<br>University of Minnesota to use **Minnesota to use** room 120 in Green Hall, a lecture facility that has served us well for other meetings. Green Hall is in the northwest corner of the St. Paul campus, south of Fowell Avenue and east of Cleveland. There are several small parking lots within a block or two, with one of the best down the hill to the southwest... by North Hall off of Buford Cilcle.

As this newsletter goes to press, final confirmations about the program are still pending, but I have been in contact with Eric Carlson for assistance. Eric played a key role in arranging a very interesting meeting for Dick Marchiafava and the Business SIG a few months back, specifically, a presentation of Think Tank. Think Tank is an "outliner" program that is available in versions for several computers, including the Apple //, /// and Mac's. It's a real help for organizing plans where you need to move elements as "groups" that link together.

Ed Spitler, VP, will be working on some of the other ideas for programs that have emerged in recent weeks. These<br>include compact disk technology, include compact disk technology, **Can't' Softstrip Reader units ( a** recent presentation to the MacSIG by member Ted May), hard disk suppliers and more. Don't forget that we have also received a "definate maybe" from Maggie Canon, editor of A+ Magazine, as a possibility for one of the fall meetings. Keep those suggestions flowing, folks!

Sure hope that you all enjoyed the **Swap Meet, our June meeting. W e had** a good turnout in the cafeteria at Derham Hall High School, arranged for us by<br>Sister Sharon Gondek. Although the Sister Sharon Gondek. weather was a bit warm, the sales seemed

**GoTo 6**

### **• app les**

### **Board Members**

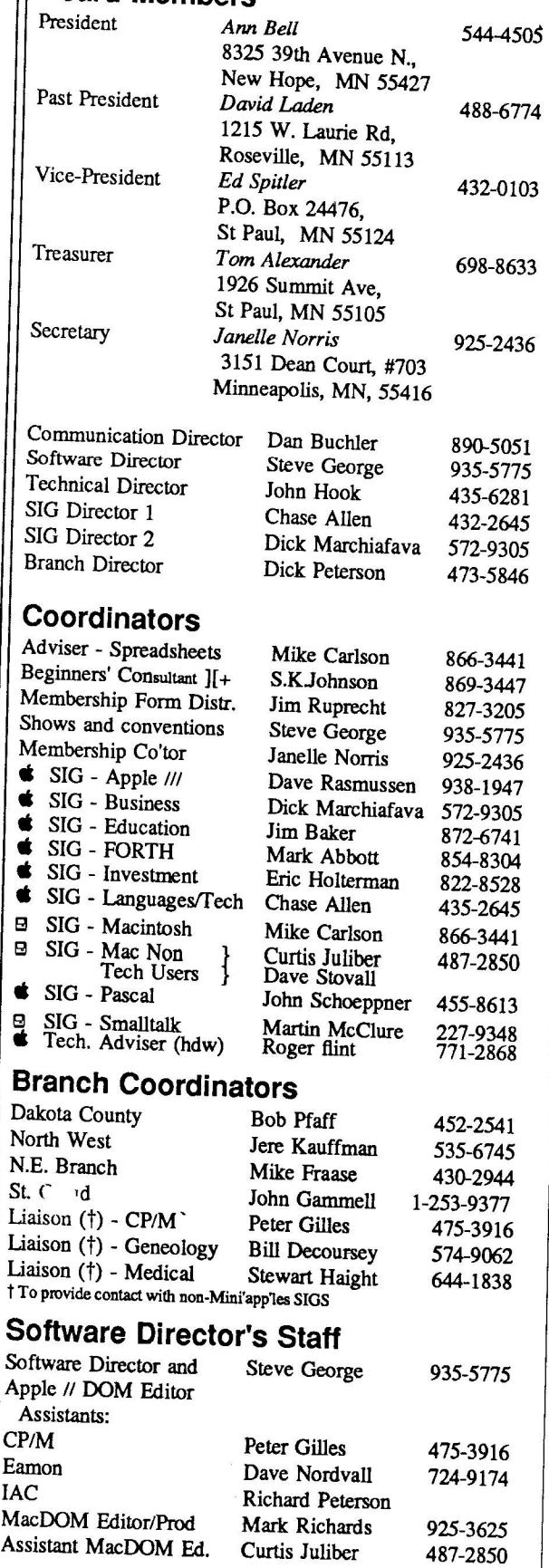

Circulation this issue: 1800

 $\bf{I}$ 

# **The Minnesota Apple Users' Group Inc., P.O. Box 796, Hopkins, MN <sup>55343</sup>**

This is the Newsletter of Mini'app'les, the Minnesota Apple Computer Users' Group, Inc., a Minnesota non-profit club. The whole newsletter is copyrighted  $\odot$  by Mini'app'les. Articles may be reproduced in other non-profitUser Groups' publications except where specifically copyrighted by author. **Questions**

Please direct questions to appropriate board member or officer. Technical questions should be directed to the Technical Director. **Membership**

Applications for membership should be directed to the Membership Co-ordinator: Janelle Norris 925-2436

### 3151 Dean Court, #703

Minneapolis, Minnesota, 55416

\$12 buys membership for one year. New members and persons renewing after letting membership expire, pay a \$5 administration fee. Members receive <sup>a</sup> subscription to newsletter and all club benefits. **DOMs**

DOMs (Disk of the Month) are available at meetings for SS/disk (S8/MacDOM) or any DOM may be ordered by mail for \$6.00/disk (\$9.00/ MacDOM). Send orders to Mini'apples at PO Box 796, Hopkins, MN, 55343, attention DOM Sales or MacDOM Sales.

Members may have 51/4" DOMs copied to their own media. See classified Ads for details.

### **Dealers**

Mini'app'les does not endorse any specific dealers but promotes distribution of information which may help club members to identify the best buys and service. Consequently, the club does participate in bulk purchases of media, software, hardware and publications on behalf of its members.

### **Newsletter Contributions**

Please send contributions on Mac 3 1/2" disks or via telecommunications directly to the Newsletter Editor. Contributions on 5 1/4" disks should be sent to the club PO Box, and marked: "Newsletter Submission".

Deadline for publication is the 1st Wednesday of the month preceding the month in which the item might be included. An article will be printed when space permits if, in the opinion of the Newsletter Editor, it constitutes suitable material for publication. **Meeting Dates**

Please telephone calendar announcements to John Hansen

### - 890-3769. **Advertising**

Direct Advertising inquiries to our co-ordinator Eric Holterman at: PO Box 8266

Minneapolis, MN 55408 612-822-8528 E-Mail:  $CompuServe, 71445,400$ 

## **Newsletter Publication Staff**<br>Director & Daniel B.Buchler 890-5051

 $\frac{\text{ctor } \& \text{Daniel B.Buchler}}{13516 \text{ Grand A}}$ 13516 Grand Avenue S. Burnsville, MN 55337

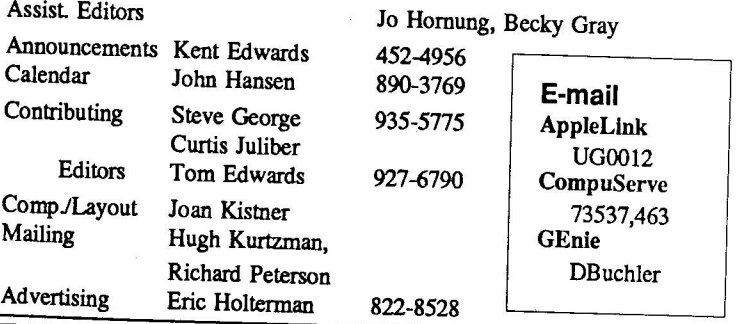

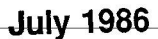

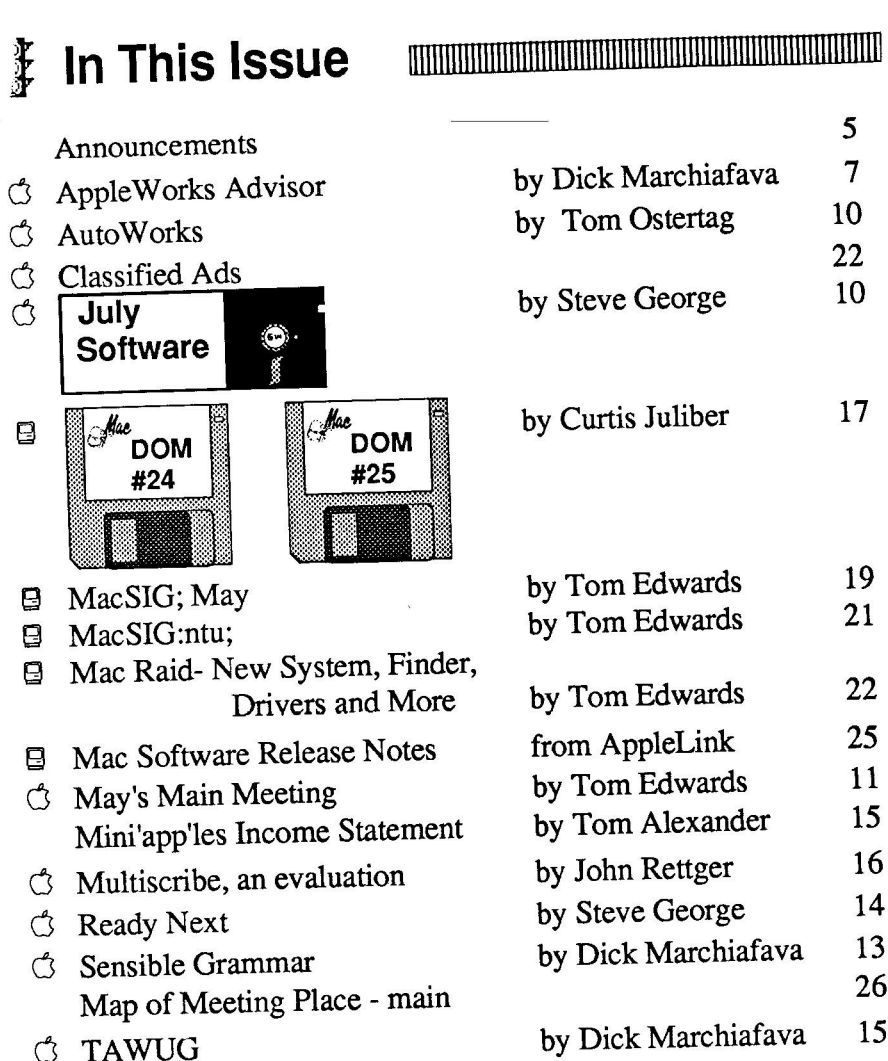

**•**

mini'app'les

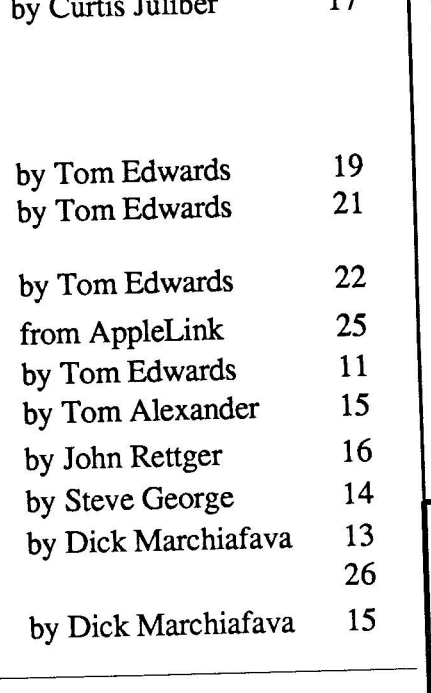

### 1 11 **T** 1 **h asprintedonan** 11 **i e LaserWrit** 1 1 19 111 **i s . n**<br>1980 **er u s ldus PageMaker**

11

1

1

**w**

### **Advertisers INITERRIETER**

5

 $\overline{7}$ 

22

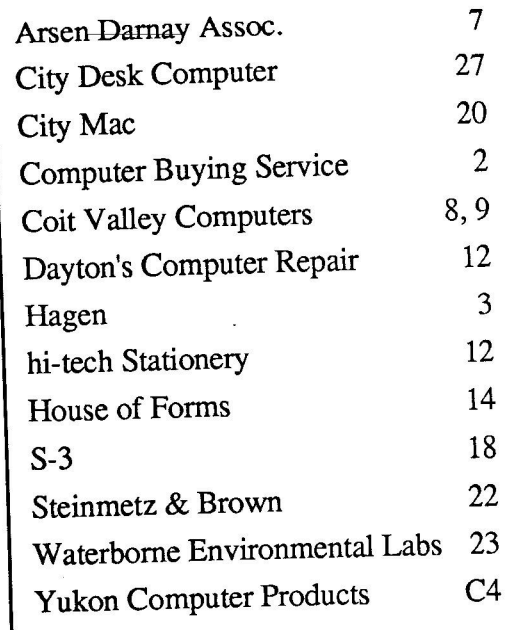

Cover and Photos by Tom Edwards

# **Professional Service**

**Get it done right the first time!**

**We give quality service on all Apple products and Epson printers.**

**Need on-site repair?**

**Call us- - on site and maintenance contracts available.**

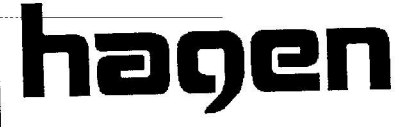

**OFFICE EQUIPMENT, INC.**

**801 WEST 77 1 4 RICHFIELD, MINNESOTA 55423 8 6 6 - 3 441**

**T**

### **Sensible Grammar**

**A** Review

**by Dick Marchiafava** 

Software name: Purpose: Sensible Grammar. Electronic proofreading for grammar and punctuation for most ProDOS word processors or standard text files. Sensible Software Inc. 210 S. Woodward. Suite 229; Birmingham, MI 48011. (313) 258-5566. \$99.95. Publisher: Telephone List Price: Equipment required: Apple  $\ell$  or Apple  $\ell$  e with Extended 80 Column Card, 1 or 2 floppy drives or 3.5"

Optional equipment: UniDisk.

AppleMouse, printer, most hard drives, memory cards which support ProDOS RAMDRIVES.

few years ago I read some<br>comparisons of software of , software packages which were called "style checkers". It happens that the packages being compared were not for use with Apples.

The general impression that I got from the article was the style checkers discussed were awkward to use and one could end up with a very stiff, stilted writing style if one followed many of the suggested changes. The reviewer was especially irritated by the style checking software continually "crying wolf" when it found phrases which were correct (or intended) usage that it did not understand. It appears that these checkers were not very flexible.

Sensible Software released Sensible Grammar about 6 months ago. They have described it as an electronic proofreader. It does not replace a spelling checker for the spelling c hec k er correction of individual words. It checks for commonly misused phrases from a list of over 1000, repeated words and punctuation errors involving 11 kinds of punctuation. It will find groups of words which are misspelled (e.g. every thing, can not). It will also find words which have mixed upper and lower case. Sensible Grammar will not find all grammar or punctuation errors. Sensible Grammar will not be correct 100% of the time, and does not claim to be.

I believe that Sensible Software has succeeded with Sensible Grammar because they did not try to make it too smart. By sticking to finding common usage errors, it does not seize control of ones writing style. Well, not a lot.

As I do a fair amount of writing, I thought I might benefit by using Sensible Grammar. I spell fairly well, but use Sensible Speller to proof documents for spelling and typo errors. However, punctuation rules are things which are lost in the distant, dusty gray area of grade school memories.

Having used Sensible Grammar for a time, I must say I like it. It means an additional step in producing a document, but I feel it helps me improve my writing. I use it on items intended for publication and on long documents. It helps me catch errors that would detract from the document if unnoticed.

In use, one can choose to check punctuation, grammar or both. There is an extensive list of phrases which Sensible Grammar can use to check documents. The groups in the list are: Cliche Expressions, Contractions, Faulty phrases, Informal phrases, Legal Terms, Personal, Pompous, Redundant, Sexist, Vague and Wordy phrases.

Groups in this list may be turned on or off to allow for writing style. Phrases in the groups may be modified or added to suit the writer also. This can allow you to change Sensible Grammar to recognize phrases which it objects to. An example of this is when it suggests I replace the word "reference" in the phrase "AppleWorks Reference Manual" with "see". (The AppleWorks See Manual? That is laughable.)

Since all corrections or replacements suggested are under the user's control, one can prevent a document from becoming a piece of comedy with some very odd sentences. The user must decide if a usage in question is correct, intended, or calls for replacement. Replacement of words is an active, online process.

Punctuation correction is a different matter. Sensible Grammar can mark the

document at the places where it questions the punctuation. Correction involves going back to the word processor and using a Search operation. A printer comes in handy for punctuation error correction. If one tells the program to PRINT and then MARK these errors, one will have a printout of the errors in context with the program's comments indicating the nature of the error.

When using a spelling checker or this grammar checker, it is a good idea to load the document into the word processor and take a quick scan for breaks in sentences or excess spaces at the ends of lines caused by characters which have been added or deleted during corrections.

If one were to use this software frequently, and personalize it so that it becomes comfortable to use, in respect to the writer's needs and style, it can be an asset to one's writing.

For teachers, Sensible Grammar is great! It can allow students to check their work for grammar and punctation<br>easily. Since the checking and Since the checking and correction process is interactive, a student can learn to recognize their errors and the correct usage.<br>The on-screen

The on-screen appearance of Sensible Grammar is very good. It uses pull-down menus, graphic messages and<br>windows. In summation, Sensible summation, Sensible Grammar is good. For those who write a lot, or want their writing to be clean and correct it is a most useful tool. Educators involved with teaching writing skills would find it worthwhile. I find Sensible Grammar useful, and not infrequently, amusing.

You may contact me if you need information about Sensible Grammar - 572-9305 Dick ζ

### **July 1986**

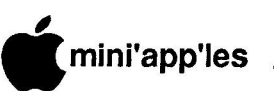

**Ready Next Resetting AppleWorks**

by Steve George

**p** hen your machine locksup while using **p** AppleWorks, the only M recourse you have is to re**l** h However if you're like me, you occasionally (stupidly) also get your mixed up and hit the **s** n combination Control-Reset. With the **J** Applesoft program below, whether you use Control-Reset to regain control of use Control-Reset to regain control of<br>the machine, or if your thumbs simply **l** r insist upon executing that combination on occasion, a solution (short o surgery) is available. Based upon Applied Engineering's Michael Wilks h ideas, here is a short Applesoft program which will slightly alter ProDOS which will allow AppleWorks to re-start without **Repleworks** to re-star-<br>without rebooting or (hopefully) trashing your files.

with AppleWorks 1.2 & 1.3; Standard & RamWorks Enhanced; and it works with at least one DA (Desk Accessory): So far this mod has been successful fingerTips  $(v1.4)$ . It may not work with other DAs.

Here is the process:

- A) Format a new disk with /AWKS as the Volume name.
- B) Copy ProDOS from your working copy of AppleWorks. Some "enhancements" to AW change ProDOS, so use the ProDOS off your work disk. Also, copy BASIC.SYSTEM from your "ProDOS User's Disk" to the new disk.
- C) Boot /AWKS and enter the following program:
- $100$  ENH\$= "X": D\$= CHR\$ (4) : SET= 2059: PRINT D\$ "PR#3": IF PEEK (SET)  $\langle$  > ASC ("X") THEN 140
- 110 HOME : PRINT "Is your AppleWorks:": PRINT S) tandard": PRINT " A) pplied Eng. (RamWorks) enhanced": PRINT  $\leq$  select S/A"
- 120 VTAB 4: HTAB 3: GET A\$ :  $AS = CHR$$  (ASC (A\$) —3 2 \* ( A\$ > " Z " ) ) : IF  $A$<<> "A" AND A$<<>$ "S" THEN 120
- 130 POKE SET, ASC (A\$) : PRINT D\$ "SAVE STARTUP": RUN
- 140 FOR  $I = 819$  TO  $838$ : READ  $J$ : POKE  $I, J$ : NEXT: REM "Reset Main Menu counter, output device, language card, then
- jump Main Menu 150 DATA 169, 0, 234, 234, 234, 141, 19, 15, 32, 0, 195, 44, 131, 192, 44, 131, 192, 76, 51, 16
- $160$  IF ENH\$ = "A" THEN FOR  $I = 821$  TO  $823$ : READ J:POKE I, J:NEXT: DATA 141, 115, 48, 0: REM "Select correct RamWorks bank

**Continued next page**

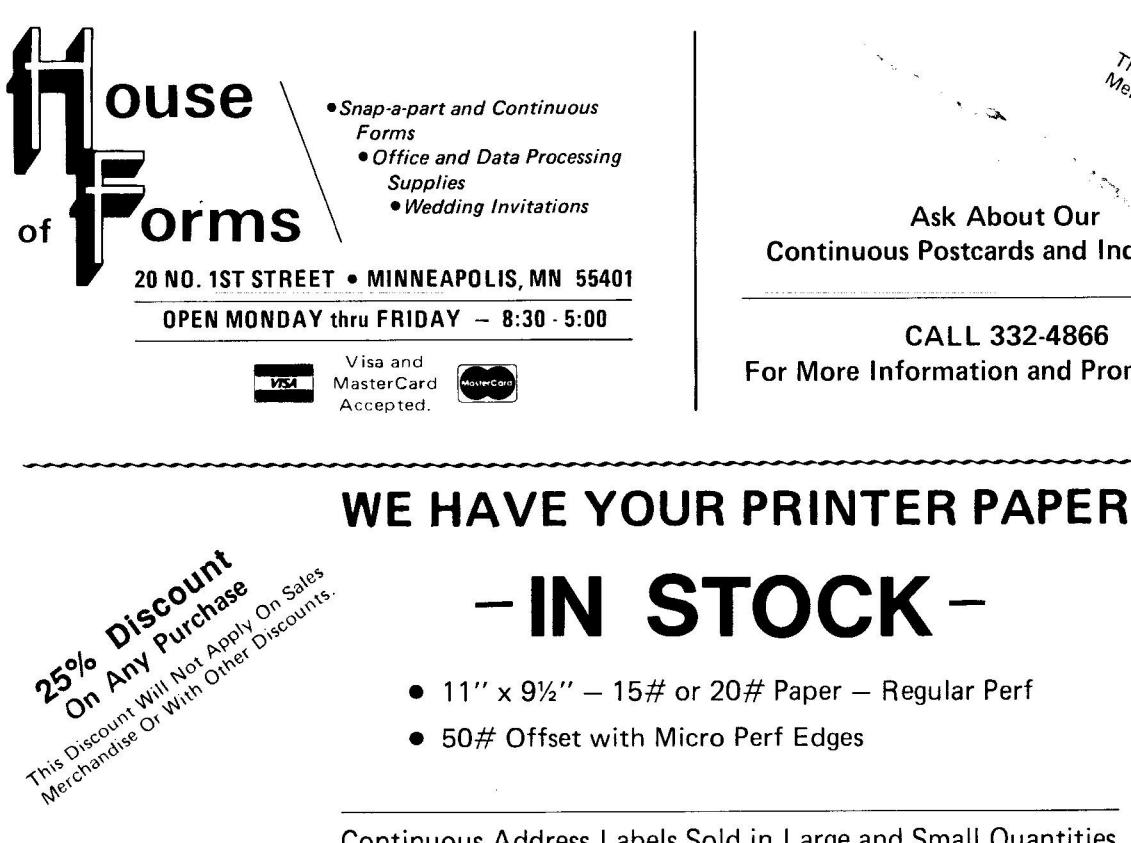

0

**Continuous Postcards and Index Cards**<br> **Continuous Postcards and Index Cards**  $\frac{3}{2}$ Ask About Our *With Other Discounts* 

**CALL 332-4866 For More Information and Prompt Service**

**IN STOCK**

• 11" x  $9\frac{1}{2}$ " - 15# or 20# Paper - Regular Perf

Continuous Address Labels Sold in Large and Small Quantities #

Also: MANY OTHER SIZES AND TYPES OF PRINTER PAPER (Stop in and see our selection), DATA PROCESSING AND OFFICE SUPPLIES.

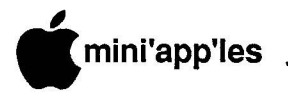

### **i n Ready Next, Continued**

- 170 POKE 216,0: VTAB 8 180 ONERR GOTO 170 PRINT "Insert your AppleWorks Startup disk,  $"$ ; : PRINT " press any key  $CHR$ (8)$  ; : GET B\$ : PRINT B\$
- 
- 190 PRINT DS **u** "BLOAD/APPLEWORKS /PRODOS,TSYS,A\$2000"
- **l 200 READ J:** IF J <> 0 THEN 200: REM "Position READ here
- 210 FOR I = 9204 TO 9206 READ J:POKE I, J:NEXT: DATA 51, 3, 166: REM "Set Reset Vector to \$333 (819 decimal) & Powerup Mask
- 220 CALL 8192
- D) Save this program with the name STARTUP
- E) Save it again with the name AW.RESET to ensure that you have an original version of it, because it modifies itself.

There, you're done. Maybe. This<br>becomes your 'preboot' disk when becomes your 'preboot' disk when<br>running AppleWorks. If you dislike running AppleWorks. preboots, continue with the following:<br>F) Copy all files except ProDOS

- F) Copy all files except ProDOS<br>(already copied) from your (already copied) from you AppleWorks Startup backup disk onto the new disk.
- G) Rename the /AWKS volume to /APPLEWORKS

**Minrappiles Income Statement**

You can make the changes semipermanent on the new disk by changing line <sup>220</sup> above to: 220 PRINT D\$"BSAVE /APPLEWORKS/PRODOS , TSYS, A\$2000": END

Then:

DELETE BASIC.SYSTEM DELETE STARTUP (However, I strongly recommend that you only follow A) to E) above.) The following is what is placed in memory by the Applesoft program:<br>333: A9 00 LDA #\$00  $333: A900$ 335: 8D 73 30 STA \$3073 RamWorks bank/or NOP's 338: 8D 13 OF STA \$0F13 Main Menu counter 33B: 20 00 C3 JSR \$C300 Set 80 column 33E: 2C 83 C0 BIT \$C083 Read and Write 341: 2C 83 C0 BIT \$C083 16k card, bank2 344: 4C 33 10 JMP \$1033 AppleWorks Main Menu

I've been using this routine since mid-April and have only recently written the Applesoft code. To date, there have been no ill-effects.

No matter which method you select, remember that RESET is a real killer and wreaks untold havoc with memory. Therefore, even though you may now automatically restart AW, it is always best to save all your desktop files onto a new disk and REBOOT AppleWorks.

ታ

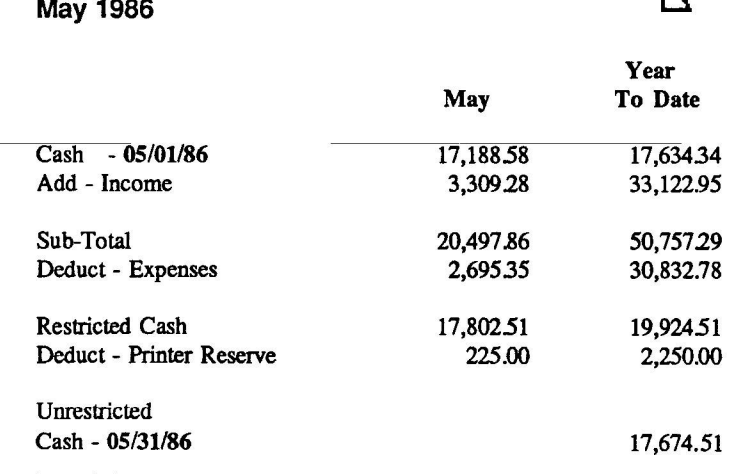

# **TAWUG**

**(The AppieWorks User Group)** by Dick Marchiafava

he AppleWorks User Group is an informal national user organization of 500 - 600 AppleWorks users (there are about 35 international members). The purpose of TAWUG is to collect and distribute PUBLIC DOMAIN applications, templates, information and utilities for use with AppleWorks. There is no<br>membership fee. TAWUG may be TAWUG may be. contacted at P.O. Box 24869; Denver, CO 80224, or through the TAWUG Area Representatives. The president of TAWUG is Bill Cronister.

The TAWUG disk library contains 28 sides (14 disks) at this time. Members pay the cost of getting disks from the library. There are 3 ways to get TAWUG disks: Send your disks with return shipping enclosed and a copying fee of  $$1.00$  per disk  $(2 \text{ sides})$ ; if you make useful contributions to TAWUG the copying fee will be waived; or simply order the disks at a cost of \$3.00 each.

At this time there is a listing of file<br>and partial listings with titles and partial listings with descriptions of the available disks. In the near future TAWUG will put out a Catalog disk which will have complete<br>file descriptions, information about file descriptions, TAWUG and databases of TAWUG Area Representatives and membership. The Catalog disk may be ordered as described above.

The TAWUG disks are being<br>nsidered for future release by considered Mini'app'les in part or complete "as is".

In the Upper Midwest area the TAWUG Area Representative is Dick Marchiafava. He may be contacted at 7099 Hickory Drive N.E.; Fridley, MN<br>55432 or 612-572-9305.

Γζ

**July 1986** 

**• I l l**

**J** MultiScribe by StyleWare, Inc., **u** 6405 Hilloroft, Suite 201, **l** Telephone 1-800-233-4088. **y** \$59.95 + \$3.00 shipping/handling. **1**MultiScribe uses the ProDOS format and<br>
in available sither in 5, 14<sup>th</sup> and 2, 10<sup>th</sup> **9** diskettes. Houston, Texas, 77081 is available either in 5 1/4" or 3 1/2"

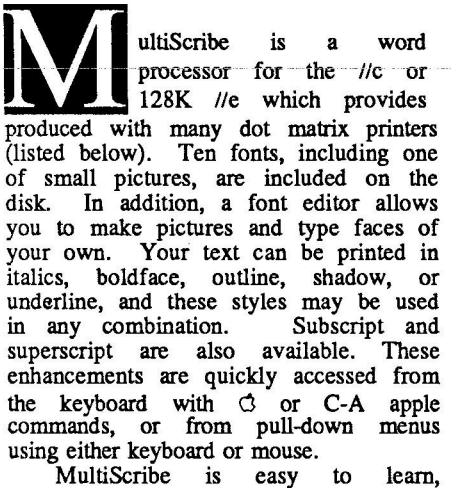

especially so for anyone who has used<br>another word processor. But, even another word processor. computer beginners would find that the 242 page manual with its step-by-step<br>instructions is very clear and instructions is very comprehensive. If anything, it is too exhaustive. If you are experienced and somewhat impatient, you may find yourself skipping the manual and referring to specific instructions only as necessary, using the index.

Although MultiScribe does not use Apple Works files as such, it is easy enough to send and receive them as text (ASCII) files. However, the type styles and sizes will be lost when MultiScribe is converted to ASCII, and when I tried it I discovered that it was easy and fast, however, all tabs came out as "#" in AppleWorks.

Many people will, want to move Apple Works files to MultiScribe, not only to make beautiful printouts of already-typed word processing files, but also to take advantage of AppleWorks' greater speed. This is easy if you are already experienced with using text files; if you are not, it is not difficult to learn,<br>using the instructions in the AppleWorks or MultiScribe manuals.

Mouse owners will find what they need to take full advantage of the Maclike interface with its pull-down menus and point-and-click text changes. I like using the mouse. It is easy and fast, but sometimes the keyboard instructions are faster. They are also easily learned. For

# **MULTISCRIBE**

**An Evaluation byJohnRettger**

example, saving a file is  $\circ$  S; finding is  $\circ$  F; and printing is  $\circ$  P. Style change commands from the keyboard are mnemonic, too: italics are G I, boldface is  $\circled{1}$  B, and outline is  $\circled{1}$  O. (By the way, you can use either  $G$  or C-A keys for these commands). Mouse owners may find that using the mouse is easier and faster at first, but as they become familiar with the keyboard commands (given in the pull-down menus) they will appreciate the choice that the software gives them. Those who do not own a mouse will find that the programs runs just fine for them, but they may have to make a few extra keystrokes at first. To access the pull-down menus without a mouse, you press Esc; then you use the arrow-keys to find the right menu, and your option within the menu. Then you press Return to call up your choice.

It is easy to cut or copy and paste, search-and-replace, find, center, or justify margins (left, right or both). To move to the beginning or somewherethrough the end of the text, you use  $\circlearrowleft$  1 through  $\bigcirc$  9. This is familiar to AppleWorks users but does take longer with<br>MultiScribe. You can scroll a screen at a time. There is an on-screen marker to indicate what page you're on, and where<br>you are on the page. Setting page you are on the page. numbers is easier on MultiScribe than on AppleWorks; you choose it (either top or bottom of the page) from the print menu.

The full justification option is one of the very attractive features. Because MultiScribe uses only proportional spacing; (the narrow letters take up less room than the wide ones), the big gaps you see in some fully justified printouts do not seem as noticeable. Proportional spacing also has the advantage o making a far more attractive printout, less like a typewriter, with all the letters in columns from top to bottom, and more like typeset printing.

more like typeset printing.<br>No software could have more options for printing. You are given no less than four qualities of printout

- (1) text, which simply prints the unenhanced text as fast as the printer can go;
- (2) draft, which prints out the text with fonts, sizes, and styles as required, but very quickly in a greytone;
- standard, which if you have a fairly good ribbon and fairly good paper, is not bad; and (
- (4) high, which makes an extra pass and ) is therefore slower, but is simply superb.

When MultiScribe first appeared, it was copy-protected. The company has reversed its policy, and Version 1.01, which is not copy-protected, has been sent out to owners free of charge. This will be helpful to everyone, but especially to those who make their own fonts; now they won't worry about running out of room on their one disk, and having to copy and delete fonts.

Not everyone will be interested in making his or her own fonts. I have Print Shop Companion, and I haven't made <sup>a</sup> font for that; <sup>I</sup> have FontWorks, and <sup>I</sup> haven't made a font for that either. But, when I saw how well MultiScribe printed, I decided that I would make a font. It was easy and fun. It takes me about a week to do one in my spare time, maybe three or four hours in all, but who's counting? You can make one character a day, save it, and go back when you feel like it. And at least as much fun as making new type styles is making new symbols/designs/pictures. symbols/designs/pictures. These can be linked together, or tiled, to provide a handsome design across the page; they can be printed in another color or two if you have snap-in ribbons. I will be greatly disappointed if there are not some contributions of new fonts and pictures which become<br>available through artistically-inclined available through artistically-inclined<br>hobbyists, in the spirit of Print hobbyists, in the spirit of Print<br>Shoppers' contributions to Softdisk. contributions to Softdisk. Meanwhile, if you get MultiScribe and want to look at my humble creations, send me a blank disk and a contribution for return postage, and I'll share.

Do I have any complaints? Well, here goes:

- (1) the program crashed once when I hit C-A Tab by mistake.
- (2) It is a bit slow and it goes to disk fairly often (I have been spoiled by AppleWorks and one of those 512K cards that puts the whole program in RAM).
- (3) It seems to waste a sheet of paper when printing anything over a page in length, unless you call for numbered pages or use individual sheets instead of fanfold.
- (4) The lower case of the Old English text font (called "Chaucer") is not as elegant as I would like (but as I said, you can always improve one of their fonts, or design a whole new one if you want).
- (5) It didn't print on an Okidata 92 with a Microtek Dumpling interface.

For my money, however, this program rates an  $A+$  for value, usefulness, enjoyment, and productivity. And you can get all this for \$59.95!

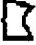

**•** mini'app'les **I l**

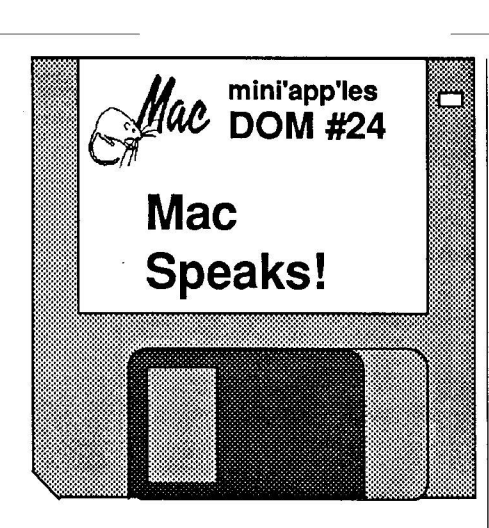

Previewed by: Curtis Juliber

**y 1** speak text files and gives you a chance to change some of MacinTalk's speech his month's MacDOM lets Mac do the talking! For openers, there is SpeakEasy, a program which will let you parameters. ABSpeaks will help the younger Mac user learn his/her ABC's. For those of you who already know them, the Limerick Machine will speak limericks that you create. These three programs require the MacinTalk driver so it is also included on this disk. Be sure to read each application's GET INFO box for program details.

For you desk accessory fanatics, we have an interesting assortment for your enjoyment. We've broken them up into several categories. In the USEFUL UTILITIES folder there is Dvorak 3.0, which changes your keyboard to the Dvorak layout (this also works with the Mac+), Comments, which lets you read and edit "Get Info" boxes from within an application, Grep-WC, a nice little DA that will search for strings in a word processing document and also count characters, words, and paragraphs, Crashfix, a DA which allows you to return to the finder when you see the dreaded BOMB dialog box, and, last but certainly not least, there is Utilities 2.0...a DA which will tell you probably everything you ever wanted to know about a file!

Of course desk accessories can also be used for fun. Maxwell 2.0 is a game where you try to isolate fast and slow moving balls in their own windows. MerriMac Black Jack pits you against the Mac.

Have you ever wanted to dial a long distance number but you couldn't remember the area code? The DA Area Code will tell you where you are calling. PhoneBook will let you store names and phone numbers and even dial them for you! And who you gonna call? Our own Dave Stovall has compiled a list of thirty or so Mac bulletin boards from around the country. If you are in a

talkative mood, give them a try!

Had enough of desk accessories for a while? DisAsm is a 68000 disassembler for those true hackers out there (you know who you are). Overlay lets you overlay MacPaint documents on top of one another. FastPaintPrint will help you quickly print out multiple MacPaint documents.

3D programs, such as Enabling Technologies' Easy 3D, have proven very popular with Mac users. 3D-Edit is a modeling program quite similar to Easy 3D. Documentation is included with the program.

Fast Formatter will help you initialize multiple disks quickly. Iconer, will let you create, edit, and manipulate icons and then give them  $ICN$  # resources for use with REdiL

 $Q/Reader$  1.0 brings an international flavor to this month's MacDOM. Born in Belgium, this application allows you to open, read and print word processing documents created in MacWrite, Word, Jazz and other word processing programs.

If you are among the Macmultitudes getting married soon, or if you are just<br>celebrating the beginning of a beginning of a Minnesota summer, send out your party invites using Tiffany font. It will make your invitation look simply marvelous.<br>Until next month. Until next month. t Z

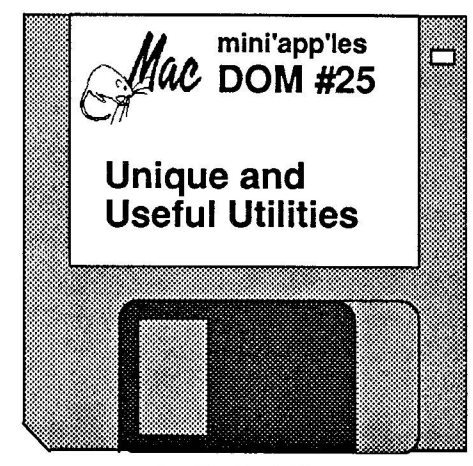

by Curtis Juliber

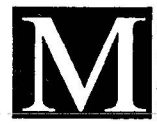

acDOM #25 features a nifty shareware program called INVENTORY. It is for those of you who would like to keep track of your household or business goods in case someone other than the taxman cometh. You will be able to keep track of items by serial numbers, by location, by worth, etc. Documentation is included with the program.

Our second featured program this month comes all the way from Zurich, Switzerland. MEdit is a text editor with can utilize multiple fonts and allows you to set up your own macros to boot! Once you try it, you may decide to quit using MacWrite! Documentation is included on the disk (MacWrite 4.5 required).

It wasn't too long ago (MacDOMs #16 and #21) that we included programs which would allow you to modify the<br>Imagewriter's available page size Imagewriter's available page size options. This required use of the Resource Editor. Well, somebody out in Macland decided that there had to be a better way to tell the Imagewriter that you wanted to print a 3"x5" filecard, a 5"x7" letter, etc. There now is. In the folder PageSetup files you will find Page<br>Setup Customizer complete with Customizer documentation. Please note that all 5 files in the folder are required to make this program work.

Have you ever had the urge to modify the "Welcome to Macintosh" message that appears when you boot up the system? Have you ever wanted to replace the Mac icon that appears on bootup with one of your own? Do you hate the appearance of the dreaded BOMB icon? Cheer up people...your salvation will be found in the application called BootEdit. When used in conjunction with the Resource Editor, you will be able to modify the bootup and bomb icons to your heart's content. For some

GOTO 25

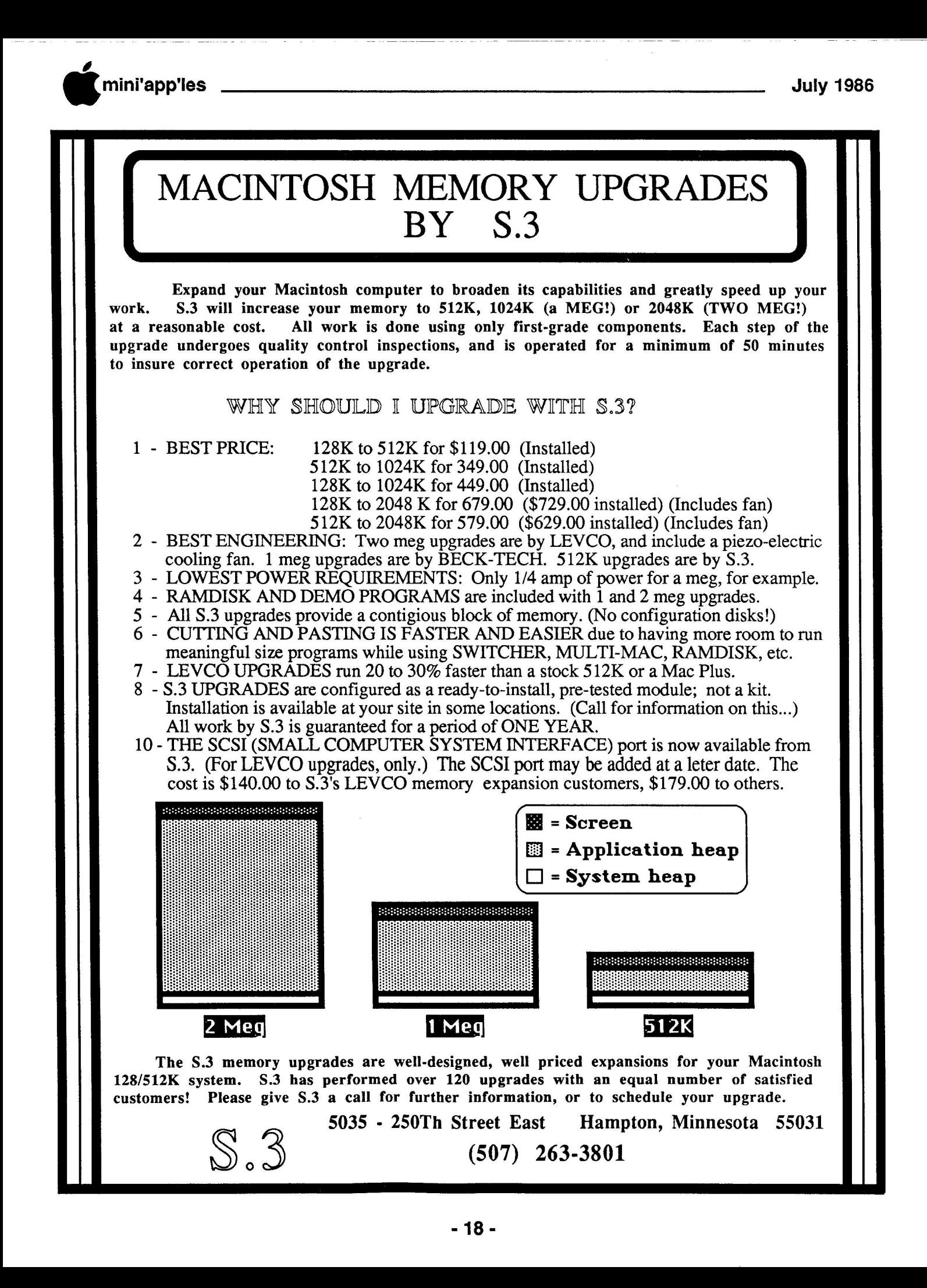

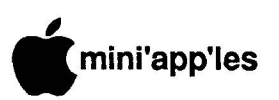

**p e s** was a meeting place change for one of the MacSIG's, but of course I didn't<br>remember which one until I was at the door of the Edina Community Center **l** Then the sign on the door "reminded" me... you're at the wrong place, turkey!<br>I uckily I had started out a touay 19th found the MacSIG group playing a little game of "Musical Meeting Place". I knew that there the MacSIG's, but of course I didn't

**1** the early side, so I cruised over to the HOPKINS Community Center and<br>
wegaared to arrive without patting a tords slip. **6** MacSIG, showed some extra measure of Luckily, I had started out a touch on managed to arrive without getting a tardy Mike Carlson, leader of the patience and delayed the start of the meeting a few minutes for late-comers such as myself. He opened the meeting with a fresh schedule of announcements about other groups and meetings. It's great to hear of the continuing success and growth for MacSIG:ntu, SmallTalk and MCAD (Minneapolis College of Art and Design's Mac group). There's a fresh and varied selection of choices to fit the interests of any MacUser throughout each month.

Mike moved into the Q&A's for the evening. This is always an interesting section of the program, even if there are times when the exchanges kind of fly over your head (for us low-tech types). Sometimes these Q's don't get answered at the meeting. If you happen to have an answer (as you read this summary), drop Dan Buchler a note with your answer as a contribution for the next newsletter. He's always glad to see something with a non-TWE byline. Here's Q&A's, interspersed with some tidbits of general interest:

- · Laserwriter is playing tricks with one MacSIG'er. It seems to have an undecipherable pattern of misinter-<br>preting special characters at times.
- Laserwriter Plus has been less than friendly with some recent graphic<br>oriented folks. The "upgrade" oriented folks. installation routine appears to toss some dealers a curve. Others get along just fine. One of the erratic troubles seems to come from the new system and the "Disk Cashe." Turning this little gem (Pun, pun, pun!!) off might

**MacSIG** – May

**Right Heeereeel New goodies for your Mac** by TomEdwards

make the difference with "Chooser" defaults. Try it. (Same hint was discussed last month.)

- Did you know that ribbons for the Imagewriter may run a 10% fault rate? Mike Carlson says that's one of the more troublesome QC items... jammed, twisted, faded or whatever.
- Martin McClure offered to provide a demo of Imagewriter and LaserWriter hookups and outputs at a future meeting. His offer was met with a lot of "it's about time"s from the group. Watch this space for scheduling.
- MS:FILE has managed to lose a record or two for user John Hansen. Anyone else been caught with similar troubles? John has about 750 book title records in the wayward file.
- Mini'app'les may soon join with other user groups to participate with Apple's **AppleLink experiment** for **user groups.** *Mike Fraase* has offered to mother over the Apple // to mother information. The system runs on Mac's, so that part of the link should be well covered.
- "real letter quality" printer with his Mac. Well, folks, One Mac user was wishing to use a that ability has been supported for quite some time. Naturally, Mac's serial port is one key to that link-up. The other keys are the printer itself (usually more costly than most dot matrix printers) and tracking down the appropriate driver. (Some of the club's first Mac-created newsletters were done with this combination!)
- Ted May recently bought into a Micah hard drive. His love affair was short lived (it's for sale). The trouble for him was the constant "noise", which might bother one person, but not another. Most (all?) hard drives have a fan, and all hard drives run constantly. In an office environment, that's probably no problem at all. But some of us (who, me?) tend to peck away at the Mac when the witching hours are small. Even a quiet fan may be a "noise" to a sensitive ear when the rest of the household is snuggly tucked in bed. Listen carefully before you buy. A non-internal hard drive may let you hide it away out of earshot, too.
- A comparison of database programs is being prepared as as article for a magazine by one MacSIG'er. If you have a favorite database that you can loan for the review, he will wring out all of the "specs" and compare them to other popular programs (aka Helix, **OverVUE, FileMaker, etc.).**
- **MacPublisher ||** has been circulating a demo of their new version. It's an (almost) fully operating, copyable program. When you go to "Print", there's a reminder that you should buy the program (no, the demo doesn't print your effort to paper!).
- Aldus is reportedly readying a "new" program to succeed PageMaker. Rumor has it that they feel the program is so much more advanced than PageMaker that it will not be offered as an "upgade" to registered PageMaker owners.

### **The Official Program**

Mike introduced the key players in our double-whammy program for the evening. With an exhibit type of format, we were treated to demonstrations of some Mac-related hardware and software. Ted May had a review unit of the **Cauzin Softstrip Reader** (see photo below). This \$200 device has a photo below). The intervalse tracks over that tracks over

#### **GOTO20**

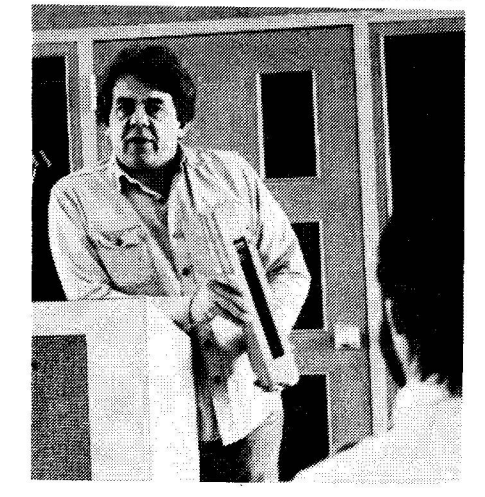

Ted May with the Cauzin Softstrip Reader.

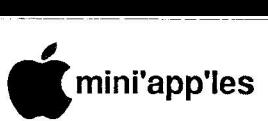

### **i MacSIG Continued**

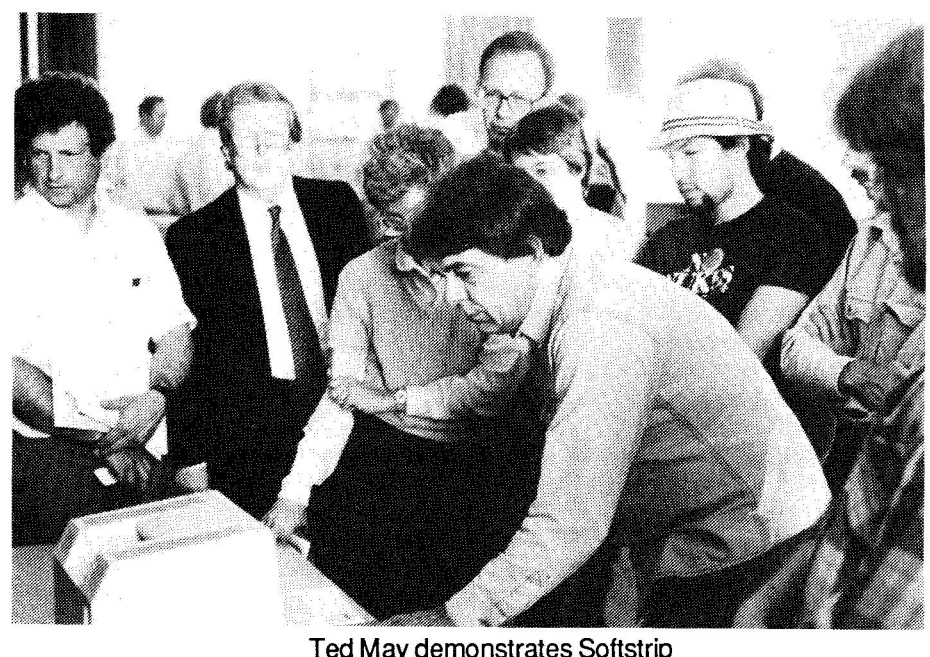

Ted May demonstrates Softstrip<br>to interested MacSIGers.

printed "code" that is translated by the<br>
supplied software into text files of computer (it works on more than just the<br>
Mac. although the software that you use with it has to be machine specific, of course). The readable programs can be magazine pages. printed "code" that is translated by the programs that you can access with your Mac, although the software that you use with it has to be machine specific, of printed (and are, in Cauzin's ads) on The software and encoding process assure a highly reliable read, even under less than ideal conditions (see photo above). Spills, wrinkles, smudges and the like are usually filtered out. Reads are even possible from machine copies, and routines are available that print the material to paper by way of your standard dot matrix printer.

The other portion of the doublewhammy was presented by Ron Moody, sales-type for Mirror Technologies, reknowned manufacturer of disk drives for the Mac. Ron outlined the product lineup for Mirror Technologies, which started with one of the first "third party" external drives available for the Mac. Additional products have been introduced with increasing frequency, and now include 800K floppy drives, internal and external hard drives in ten and twenty MB sizes and "SCSI" ports for non-SCSI equipped Mac's (see photo below). One of Mirror Technologies marketing features has been the inclusion of software, MacServe, that can help Mac's become neighborly friends, sharing the access to hard disk files.

MacSIG'ers then got a chance to see these various devices hooked up to the Mac and put them through the real test... hands-on use to "try it, before you buy it." All items performed as promised. Bibs were handed out to those of us who suffer from "technolust." This is an uncontrolled drooling from the chin, directly proportional to the number of new things that you wish you had for your Mac.

**Citymac Laserprint** Text files from any machine via modem Layout and data entry services

For ready-to-print Mac files on disc:  $40¢$  each first ten pages

Macintosh<sup>™</sup> documents

LaserWriter'm Plus (612)374-3191 Box 3948, Loring Station Minneapolis 55403

**6**

plus \$10 setup per batch MiniApples members: \$8 setup Includes postage—delivery availabe Sorry, no walk-in service yet Watch for our storefront opening

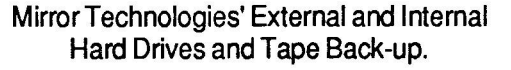

**•** mini'app'les

**I**

# **MacSIG ;**

### **Oh, !Jackie here! FatMac City!** by TomEdwards

box door). A long-handled Torx #15 driver will be your friend for tackling the special heads on these screws.

- "Crack" open the Mac's case. There is a special tool often used for this, kind of like a reverse pliers, with real thin and wide jaws, designed to be inserted into the seam around the frontpiece. Geoff also has found that thumb pressure on the mouse and modem ports, alternating with the innards reachable through the battery door, while holding the sides of the case, will "walk" the case apart (you do have six hands, no?).
- Lift off the back, and remove the foil shield that fits around the cable sockets. (Be sure to look at the names of the Mac development team inscribed inside the case. Your Mac will selfdestruct in three minutes if you miss this "reward" for tearing it apart.)
- Carefully remove the power cable and the disk drive cable from the "motherboard"... that's the circuit board with all of the chips, located at the bottom of the Mac package.
- Slide the motherboard out of the chassis. It's like removing a rack from a kitchen oven.

### **You did it!**

We've all heard the warnings about "voiding your warranty" if you tackle<br>such a feat. Of greater importance, Of greater importance, however, is that you don't void your life or that of your Mac. The Mac can be done in by static electricity. Therefore, precautions to avoid static buildup and<br>discharge will help there. You, discharge will help there. personally, have a certain intolerance to electrical shock. The Mac's video tube has an insulated wire attached to its side with what looks like a suction cup. DO NOT monkey with that! You would also gain points by removing jewelry, watches and the like before you start on this dissection, and work on surfaces that will protect you from electrical zaps.

Geoffs background as a certified developer of software and hardware for the Mac leave him pretty impressed by its design. There are a lot of electrical niceities that have been added to help isolate the sensitive areas from power surges. The Mac's power supply itself, however, remains the most failure-prone

component in the system. Geoff does some repair work on Macs and bases this evaluation on experience (let me tell you about MY experience... Two, count 'em, two PS's replaced!). He has lots of spare parts, and often can replace just the offending component, rather than needing to swap out a whole sub-assembly, as usually done by an Apple dealer.

The objective of this field-strip of a Mac was to show off what is available to the Mac owner that goes for a BIG ONE, either a 2 or 4 meg Mac. With all of this abundance of memory, you gain faster program operation (by reading the whole program into memory, not just chunks as they are needed), can work on much larger files, use System files that<br>include lots of fonts and desk lots of fonts and accessories, and use Switcher for instant access to a whole gaggle of programs. All of this does not come without

some potential drawbacks, however. Loading all of this into this new-found world of RAM takes time, if you fill it to the max. Even with a hard disk churning away to help, it may take several minutes to get all of this set up. The other specter at the window is the increased chance that something you load doesn't get along with some other element in the system. Keeping track of all this code is quite a task, and there is achance that a programmer didn't (gasp!) "faithfully follow the Mac interface." That's a polite way to say that someone messed up, opening the door (window?) to a systemcrash.

Go back and start all over again.

For those who do get all this RAM charged up with compatible programs, fonts and desk accessories, its obvious that playing with it is lots of fun. We watched as Geoff demo'ed some graphics to show off 2 megs. Seeing animations on the Mac is a joy. They are very detailed, of course, but the speed that they are "flipped" leads to some very smooth flowing illusions of motion.

Curtis and Dave wrapped things up with some final comments and responses to a few questions. I came to the conclusion that field trips are a great way to explore other features of the Mac. Next time these guys line up a great program like this, you all should make it a point to attend.

**a p l** was to try to stuff just ONE more person a world record for Sir Guinness? Today, **s** the effort is directed at Mac's and RAM aterborne Electronic Labs lives by the code of the phonebooth. Remember when the rage into a booth, in hopes that you could set

**J** chips. **u** introduced with a 128K bank of memory chips. It wasn't long before that was **y** prodded by other developers, soon rang **1** the bell at 512K, and more recently hit me 1024**K** mark. waterborne's Geogne<br>Wattles gave us a peek at how he stuffs over 2000K into these puppies, and his eyes kind of glaze over if someone Just over two years ago, Mac was determined to be inadequate. Apple, the 1024K mark. Waterbome's Geoff mentions 4000K. Is there nothing to be<br>learned from Dr. Frankenstein's Frankenstein's experiments? Perhaps one shouldn't fool with Mother Nature!

Curtis Juliber and Dave Stovall had arranged this visit to la dolce vita for the June 9th meeting of the MacSIG:nontechnical user's meeting. WEL is located in the "historical warehouse" area slightly off the edge of downtown Minneapolis. About 40 made it to the 3rd floor room called home by WEL, despite a balky elevator and locked stairwell doors. WEL sports an eclectic conglomeration of workbenches, covered with the guts of Mac's in various states of rennovation, test equipment, disks,<br>manuals. keyboards and electronic keyboards paraphenallia. Nonetheless, there were a couple of appointments that seemed strangely out of place: I presume that the air compressor is to test Geoff's new concept of power for the Mac... air drive,<br>to eliminate those pesky "power surges." The 12" radial-arm saw must be for those Mac cases that are REALLY hard to open.

Waterborne constructs memory up-<br>e packages for the Mac. Geoff's grade packages for the Mac. intent this evening was to show that making the change is no big problem (making the board... now that's a different matter). Anyone with a bit of adventurous spirit, and the ability to open a can of beer, probably can take on the Mac. Geoff lead us through the steps:

- Place the Mac face down, on a cushioned pad, on a solid work surface.
- Undo the 5 screws in the back of the case (one is hidden under the battery

# **MacRAID**

**New System, Finder, Drivers and more. (Downloaded from GEnie 6/14)** by Tom Edwards

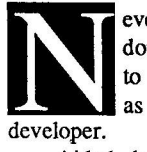

**•**

mini'app'les

**I l**

ever say that your software is done." Apple has found that to be as important for them as for any other software

Anded by the electronic revolution,<br>there's a chance that we will not be quite **l** as far behind as with earlier computers that relied on "traditional" means o **1** What follows are some "bug fixes" (and **9** some NOT fixed) that have been put to hew software placed on the Torums (all<br>AppleLink) this past week. The MacSIG's should be able to help you Aided by the electronic revolution, distributing revisions to their users. new software placed on the "forums" (and "get it while its hot", so that you have the latest and the greatest.

The following list from Apple is to alert you to impending versions of software and what pesky problem you might be having now, that will soon be eradicated (should be 52 of 'em!). (Note from Ed. 1 've encountered at least half of them!)

#### User-Visible Problems Corrected

The following user-visible problems were discovered in Apple's Macintosh system software released between September 1985 and June 1986. The system software released in June 1986 corrects most of these problems. If you have noticed problems with your software that you can reproduce with the new software, **please use the Appl e Software Bug** Report form to report the problem to Apple Computer, Inc.

### **32 character name in Namer** Fixed in The Namer version 1.1

The Namer can't deal with 32-character names, and it assumes that since it can't enter them, it'll never encounter them. Unfortunately, a test program at the Factory leaves a 32-character name in the LaserWriter's EEROM. This results in you being unable to rename the LaserWriter.

### **STEINMETZ & BROWN.**

2675 University Ave Suite 202 • St Paul, MN 55114 • (612) 646-2478

**Complete consultation and custom development services**

Consultation helps you:

- select the right computers and peripherals for your business
- •choose existing or custom software matched to your needs

Customhardware & software services offer you:

- tailor-made solutions to your business problems
- •fast train-in time and intuitive operation
- high maintainability

**Specialists in multi-user Macintosh systems using the AppleTalk™ personal network.** 

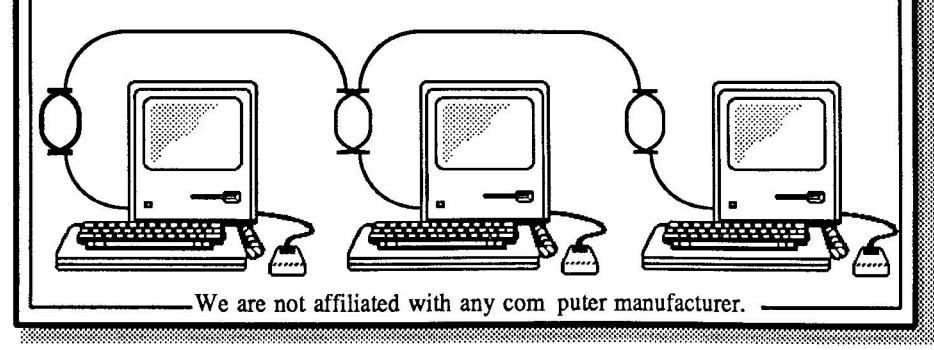

### **Applications cr ash a ft e r a short time**

#### Fixed in System version 3.2

The Locked bit is set on PACK 6 (International Utilities), causing fragmentation in applications. Many applications crash with unrecoverable memory errors after a little while.

### **Better/Faster in ImageWriter (not a bug)**

Picture quality is darker for Faster quality than for Best quality. This is a feature, not a bug. Listed here just for the record.

### **Bitmap garbage on LaserWriter**

Fixed in LaserWriter version 3.1

Small pictures pasted from MacPaint into another application (such as MacDraw) occasionally print with extraneous dots and lines around them.

### **Calculator arrangement doesn't match keypad**

### Fixed in System version 3.2

For historical reasons, the Calculator desk accessory's key layout does not match the numeric keypad on Macintosh Plus, Macintosh XL, or the optional numeric keypad on Macintosh.

### **Chooser and Locked Disk**

Fixed in System version 3.2

The Chooser, when checking to make sure the system disk is unlocked, checks the default volume instead of the system<br>volume. This makes the Chooser This makes the Chooser sometimes display the wrong message, and sometimes fail to set the printer.

### **Chooser doesn't remember hnagewriter port**

Fixed in System version 3.2

After restarting the system, the Chooser will forget which port the ImageWriter is connected to.

### Color Printing in ImageWriter

Fixed in ImageWriter and AppleTalk Image Writer version 2.2

Printing a color picture on an ImageWriter II will not work unless the color black appears in the picture somewhere.

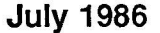

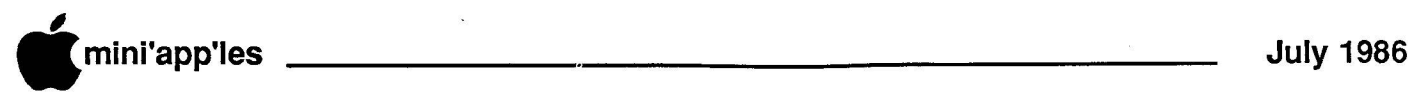

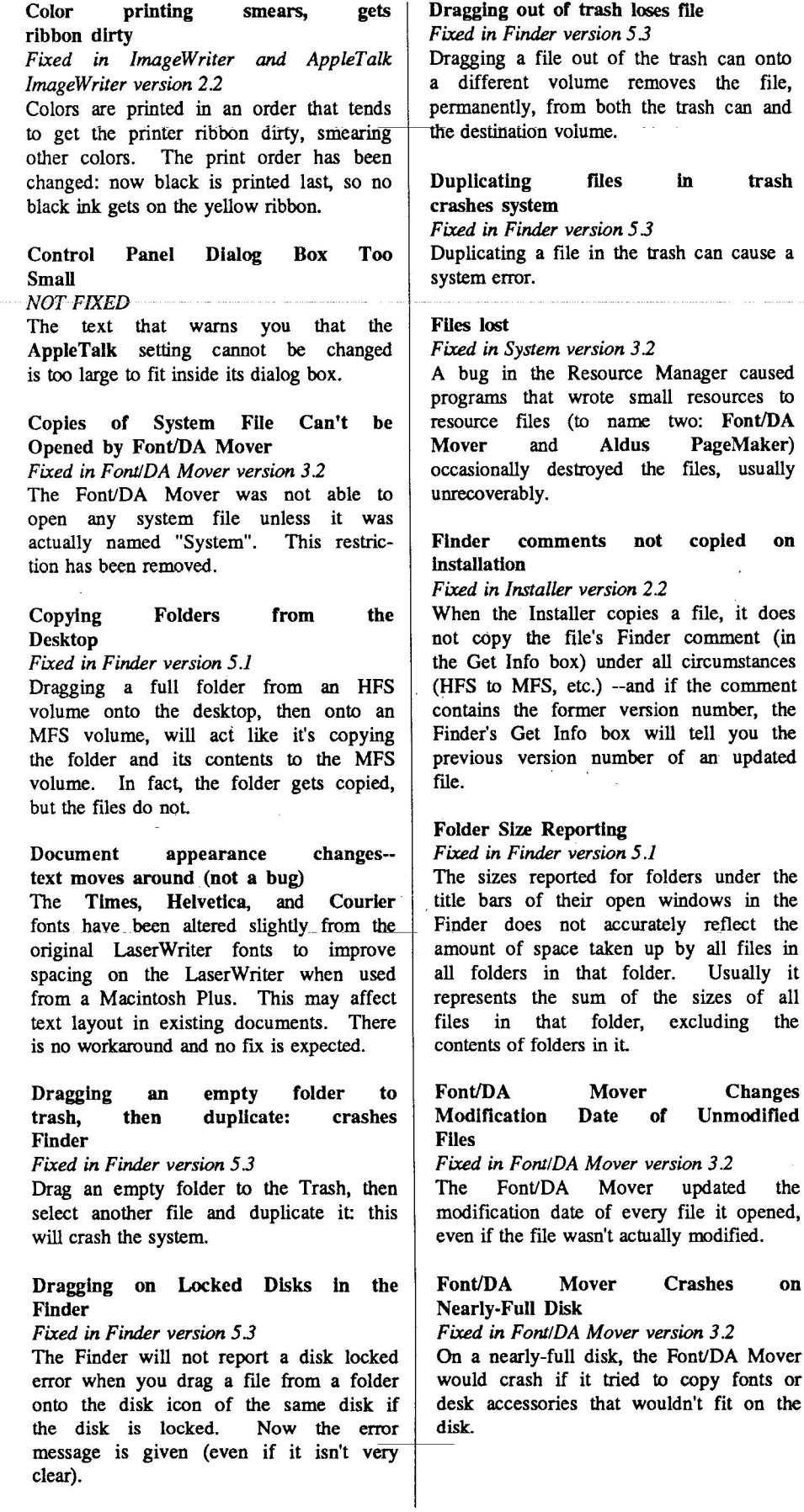

**Font/DA Mover: Doubleclicking " O p e n " b u t t o n ope ne d New file**

Fixed in Font/DA Mover version 3.2 Double-clicking on the "Open" button occasionally had the result of clicking on "New"; that is, asking for the name of a new file rather than an existing one.

#### **Font/DA Mover: Two** Copies of **System File**

Fixed in Font/DA Mover version 3.2

On occasion, inserting  $a$  disk while running the Font/DA Mover would cause it to open a second copy of the currentlyopened System file, rather than opening the System file on the newly-inserted disk.

### **Fonts Inaccessible in MacDraw** NOT FIXED

On a Macintosh Plus with System file 3.0 or later, the Font menu in MacDraw is alphabetically ordered and does not scroll. If you have more than 11 fonts (on a 9-inch Macintosh screen; more on a Macintosh XL), this makes the bottom<br>ones uninvokable. There is a ones uninvokable. There is a workaround posted on AppleLink. (The work-around follows. Ed.)

MacDraw 1.9: Problem loading more than 11 fonts into the system. Loading more than 11 fonts into the system causes a strange anomaly in MacDraw 1.9. Try the following:

### **GOTO 24**

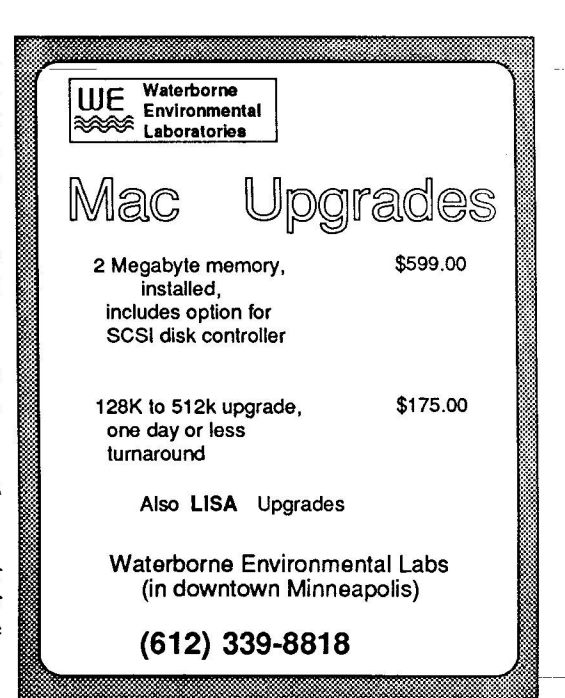

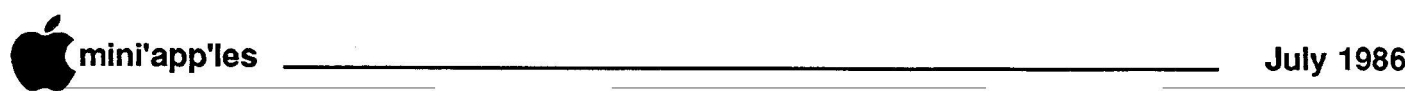

### **MacRAID (contd.)**

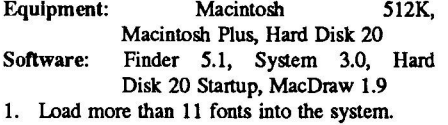

2. Go into MacDraw and look at the Fonts menu. You will notice that you have only 11 fonts in the font menu... and more fonts in the point sizes menu! These aren't actually fonts, though-they're point sizes, and very odd ones at that, ranging from miniscule to enormous.

Obviously, the workaround is not use more than eleven fonts in MacDraw--or, you could make a number of copies of MacDraw, configuring each copy with different fonts. This a known problem that will be addressed in future versions ot MacDraw.

Apple Technical Communications

#### Formatting Blank Disks in Font/DA Mover

Fixed in Font/DA Mover version 3.2

Font/DA Mover doesn't bring up the Disk Initialization package when a blank disk is inserted. Thus the newly-inserted blank disk never gets initialized or mounted.

### Image Writer driver does not recognize ImageWriter

Fixed in ImageWriter version 23 The ImageWriter driver forgot how to

recognize an ImageWriter II, and would assume it had different paper handling and no color, or give the message "The printer is not responding".

### ImageWriter stops printing

Fixed in ImageWriter version 2.3<br>Large MacPaint pictures Large  $\alpha$  occurring many times on one page (for example, g copying a large Paint image and pasting it many times into Draw) would cause-the e ImageWriter to stop printing and the ... system to hang.

### Initializing Disks on MacWorks

P Fixed in Systemversion 3.1

a Initializing a blank disk on MacWorks i n under System file 3.0. on a Macintosh XL causes a system error

### t Installed files have generic icon Fixed in Finder version 2.2

The LaserWriter and Laser Prep files, when installed from the Printer Installation 2.0 disk, have generic document icons instead of their own. r bundles if the Init bit is set but the file previously existed, even if the type has changed. W desktop after an Install. Problem: The Finder doesn't rebuild

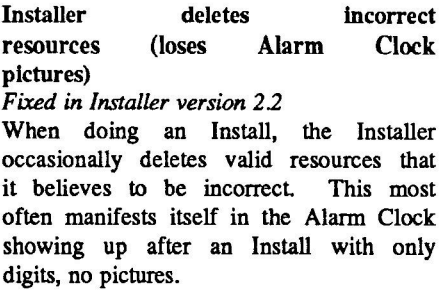

#### Installer has generic Icon

Fixed in Installer version 2.2 The Installer's icon on the Printer Installation disk version 2.0 is the generic icon, not the Installer icon.

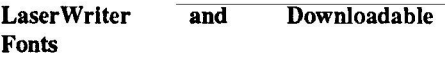

Fixed in LaserWriter version 3.1

When the LaserWriter driver encounters a change in style, then a change back, in a downloaded font (or a Macintosh bitmap font), it re-downloads the original style. This fills up the LaserWriter's virtual memory very quickly, and the LaserWriter resets in the middle of the job.

### **LaserWriter Plus loses optional characters**

Fixed in LaserWriter version 3.1

If a user does not have all of the LaserWriter Plus fonts installed in the System file, optional characters (using Option, Shift, or Option-Shift) will print wrong (such as a yen sign instead of a bullet) or not print at all on the LaserWriter Plus.

#### **LaserWriter underlining** (not **a bug)**

The underline character in a font and the font underlining of that font do not<br>necessarily coincide, so underlined necessarily underlines don't always appear as you think they should.

### Long, Slanted Fonts have lower half chopped off

Fixed in System version 3.2

In large, long, slanted fonts (like large sizes of Zapf Chancery, for instance), the lower part of some letters is omitted on the screen.

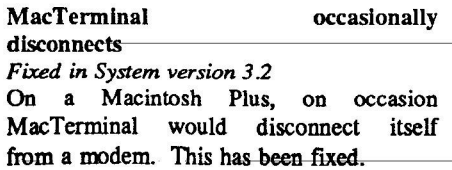

MacWrite opens documents as "Untitled"

#### Fixed in Finder version 5.1

Opening a MacWrite document often results in the document coming up as "Untitled"; you cannot use Save or Save As to save it.

Old pictures come out of Scrapbook

Fixed in System version 3.2

Pictures from previous editing sessions were occasionally pasted from the Scrapbook during editing.

#### One Bit Shift in Dialog Text NOT FIXED

Occasionally text in a text box shifts up one bit when text is added or another box is selected.

### Overprinting of MacPaint documents

Fixed in LaserWriter version 3.1

Printing multiple MacPaint documents causes the second one to have remnants of the first, the third to have remnants of the first and second, etc.

### **Pasted-in pictures don't print**

Fixed in LaserWriter version 3.1 Pictures cut from MacDraw and pasted into other applications occasionally don't print on the LaserWriter. This has been fixed by the new LaserWriter driver.

### **Phantom fonts in Font menus**

Font/DA Movers prior to 3.0 did not know about new font information added in System File 3.0 and later. If you use an old Font/DA Mover to remove fonts in a new System file, the new information sticks around, and thus the font names stay in the menu even though the fonts are not present

### **Problems** with Clipboard in **Paint and Draw**

NOT FIXED

Due to some problems with MacPaint and MacDraw, cutting and pasting may not work unless the application is on the same disk (and probably in the same folder on that disk) as the System and Finder.

### **Reboot on launch o f FADA Mover r Installer**

Fixed in System version 3.2

Under certain system conditions (often seen on non-English language Macintosh Plus System Tools disks), the Installer

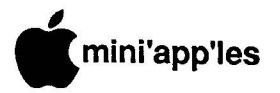

and Font/DA Mover would crash or reboot the machine immediately upon opening.

**Screen dumps w i t h mouse dow n act differently**

NOT FIXED

On Macintosh Plus ROMs, the Command-Shift-1 through Command-Shift-4 actions are queued, rather than executed<br>immediately. This means that pending This means that pending actions (such as releasing the mouse button) take place before the FKEY action (such as taking a screen shot) is executed. It is no longer possible, then, to take a screen shot of a menu, for instance.

**SCSI multi-block bl i nd r eads a nd writes-**

Fixed in System version 3.2

A timing problem prevented multi-block blind reads and writes from working correctly, thus seriously reducing the maximum performance possible on SCSI. An INIT file called "SCSI Helper" or "SCSI Items" patched these problems; the code in this file was rolled into System 32.

#### **Sheet feeded, c ol or r i bbon n o t recognized on Imagewriter** Fixed in Inage Writer version 2.2

On a Mac with 64K ROMS and an ImageWriter II with Rev 3 ROMs, the Imagewriter driver could not recognize the sheet feeder or color ribbon.

### **System 3 . 1 . 1 incompatible w i t h scripts**

Fixed in System version 3.2

The Creation Date of the System File 3.1.1 is incompatable with the Mac Plus<br>Update, LaserWriter, ImageWriter. Update, LaserWriter, ImageWriter,<br>External Drive, and AppleTalk External Drive, and AppleTall ImageWriter installation scripts.

**System <sup>F</sup> <sup>i</sup> <sup>l</sup> <sup>e</sup> <sup>G</sup> <sup>r</sup> ow <sup>s</sup> <sup>a</sup> <sup>f</sup> <sup>t</sup> <sup>e</sup> <sup>r</sup> Us <sup>i</sup> ng Chooser**

Fixed in System version 3.2

After using and closing the Chooser, it would improperly clean up after itself, sometimes causing the System file to grow to very large sizes.

### **Underlined Italics on LaserWriter**

Fixed in LaserWriter version 3.1 Using Underlined Italics on some fonts sometimes resulted in only underlining, and no italics.

**White Lines through Pictures** Fixed in LaserWriter version 3.1 Some images (especially MacPaint pictures pasted into other applications) occasionally printed with very thin white<br>lines through them.

### **Macintosh Software Release Notes**

Downloaded by Dan Buchler from **AppleLink** 

> he files in the Macintosh System Software folder are the OFFICIAL current System Files for Macintosh users. They are

n appropriate for use on:

Macintosh 512K

e Macintosh 512K upgraded with the 800K<br>internal disk drive internal disk drive

Macintosh Plus, Macintosh XL

External 800K Disk Drive, Hard Disk 20

LaserWriter, LaserWriter Plus

Imagewriter, Imagewriter 15, Imagewriter II, Imagewriter II with AppleTalk

These files are not for a Mac with less h e Finder 4.1 and Imagewriter 1.0. than 512K RAM. Use System 2.0,

The files enclosed are:

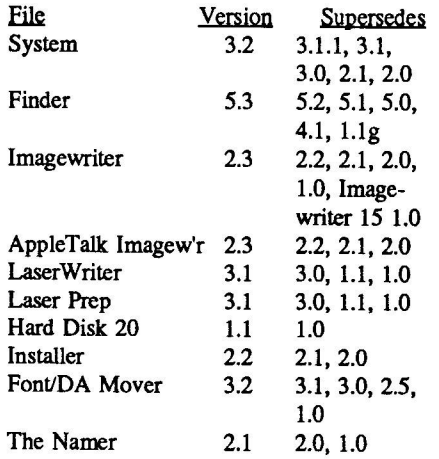

We recommend that you set up two 400K disks in these configurations:<br>System Printer System

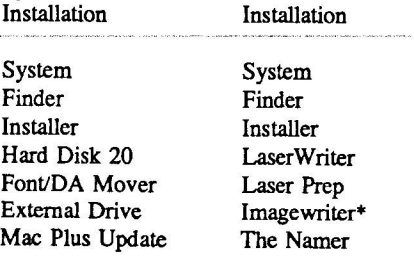

### **MacDOM #25 (contd.)**

examples, look at the file called New Icon #'s. Documentation is included in the BootEdit program.

After you've finished modifying your startup screen, you might want to change the appearance of the desktop itself. The program called StartUp Desk will let you add your MacPaint talents to the desktop. Imagine the possibilities....

We have had some requests from<br>MacDOMers for some statistics programs. On this MacDOM we've included Para Stats, a Minnesota bred shareware program that takes data in simple text files and performs regressions, ANOVA, and paired T-tests etc.

For you Mac+ owners, as well as those of you who have upgraded your 512K Macs with the new ROMs, we have a directory program called HFS Dir that will help you find what files are included in what folders. And finally, we have a great little program that will teach the young Mac users out there both numbers and the letters of the alphabet. Talking<br>Letters requires the MacInTalk Letters requires the MacInTalk<br>application found on MacDOM #24.

For AppleTalk Imagewriter owners, prepare a disk with AppleTalk Imagewriter instead of Imagewriter, or use Font/DA Mover 3.2 to remove fonts and desk accessories from the System file on the Printer Installation disk.

With this configuration, users can then, for each disk,

- boot the disk

(

- double-click the Installer
- insert the disk to be updated
- select options from Installer window
- click Install

To do a complete installation, you must use both disks.

If you put these files on one 800K disk, all printer drivers AND the Font/DA Mover must be in the System Folder.

This folder also includes a list of user-visible bugs that are known to be fixed in the current software. If you discover bugs in this software, or you know of bugs in older software that this release has not fixed, please use the Apple Computer Bug Report Form to report them to Apple Product Testing.

report them to Apple Product Testing. C I

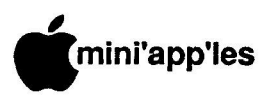

**July 1986** 

## **Classified Advertisements**

These ads are provided free to **r** These ads are provided free to members for non-commercial use, and are limited to <sup>10</sup> lines. **a** Commercial ads will be charged at <sup>20</sup> cents/word for members or <sup>40</sup> cents/word for non-members.

**p** Contact the Advertising coordinator. DEADLINE for ads is the second Friday of the month preceding the<br>month of publication. Ads will be **l** Friday of the month preceding the<br>month of publication. Ads will be<br>repeated on request only.<br>Also, please notify editor if item is<br>sold. Unless otherwise noted, all

### **s** items are For Sale

### **J ORDERING DOM. or MSDs**

**u** Months (DOMs) are available by mail: DOMs at \$6.00 each; MacDOMs at \$9.00 each. A reminder that Disks Of the

**y** \$9.00 each. Send your order to: MINPAPPLES DOM's PO Box 796<br>Hopkins<br>Main 55242 Hopkins MN., 55343

**9** ee<br>sk every effort to get the DOM or MSD Attention101QMSales Most DOM's and all the MSDs are available at club meetings Because of the volume of disks distributed, they are not tested. Club members are asked to make every effort to get the DOM or MSD<br>running. For example, occasionally<br>the DOS on the disk will be bad, but it<br>will catalog OK and one can run the<br>programs. Master Create on your<br>System master disk will fix-up the<br>DOS. Of c replace it!

#### **Continuing Service for Minrapples Members by Chuck Thiesfeld**

Members can order DOMs (not Minrapples Software or macDOMs) using their own<br>diskettes. Here is the procedure:

1. Blank diskette (or diskettes if more<br>than one is desired).<br>2. Mailer. Diskettes will be returned in<br>same protective device used to send the diskettes, provided such will fit in<br>the mailer

l 3. Send correct postage in stamps -<br>- do not send money in lieu of stamps.<br>4. Self-addressed return label. Ă 4. Self-addressed return label.<br>5. \$1.00 copying tee per DOM or disi<br>6. A note indicating which DOMs are<br>desired.<br>Send to:

C. Thiesfeld

8416 Xerxes Avenue S. Bloomington, MN 55431

۳Ĥ<br>TF l e r Please allow 60 days for delivery in<br>USA. In-complete packages will not<br>be returned, DOMs 1 thru 29, except are currently availat<br>Software disks (MSI \$ are curren available! General questions abo

g  $\overline{\phantom{a}}$ **Languages** i George. **&**

**Technical SIG** 

**Wed July 9, 1986 First Minnesota** 

**"Manx Aztec C-86 C-Compiler"**

 $\overline{a}$ 

Geo

r

8

e s

o ?

g

i 5 k s

Extended 80 column cards by Applied Engineering - \$75.00.<br>Software Plus 660-4077 Software Plus

WANTED: Apple ][+, with or without peripherals. Need serial card, printer, monitor, drive, modem, 80 column card, etc. FOR SALE: System Saver Fan, \$25. Don 341-4333 (days)

927-9263 (eves)

MicrSoft Multiplan, \$65; Chart, \$45. Most recent version for Macintosh. Updates, unused. Full documentation included. Curt or Victor 484- 2049, ext 217 (days)

Haba 800K Mac Drive, \$240. Unopened Mac-Serv, \$170. Mike (507) 263-3801 (10 AM to 2 PM)

WANTED: VisiFile program disks. Inow own program but original disks damaged. Publisher out of business & I can't get replacements from publisher.<br>-866 866-9794

Members may place ads here free of charge! **This newsletter was printed on an Apple LaserWriter using Aldus PageMaker v1.2**

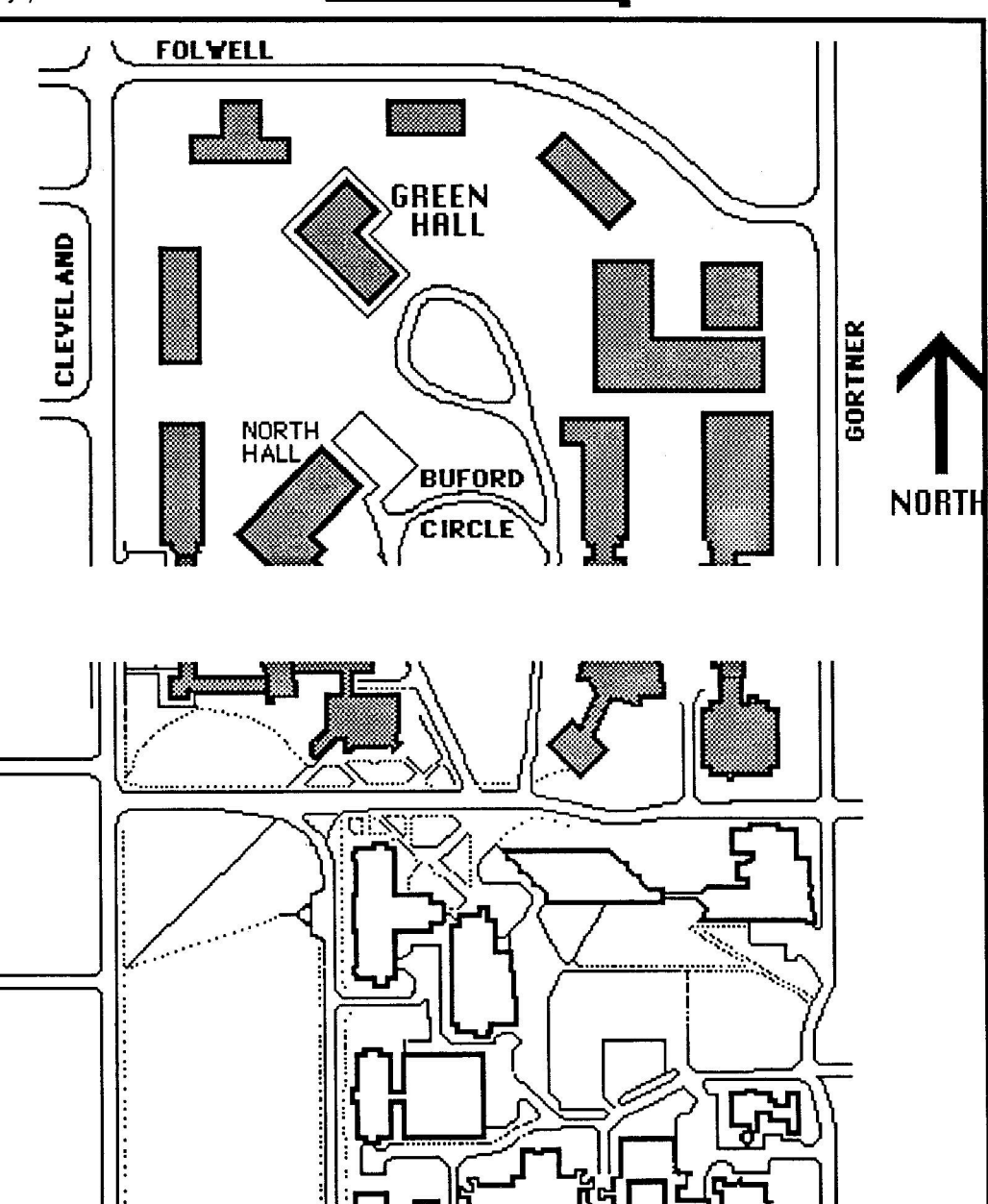

•

# **EPSON®**

**LOWER PRICES** Due to special dealer allowances, we are able to offer you even lower prices!

D

)

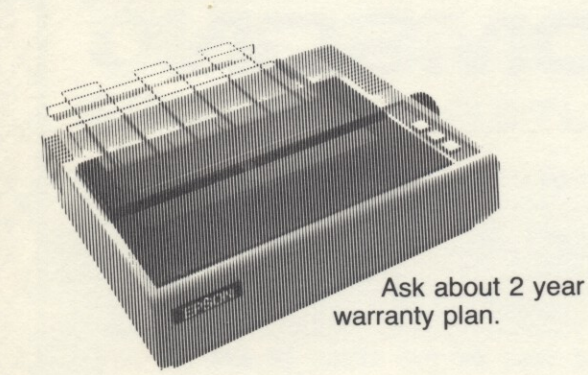

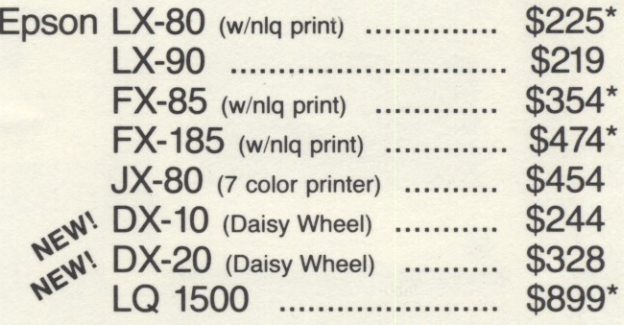

\*Special promotion with purchase, ask for details.

0 a d o We will not be e a **undersold on Epson Printers!**

Prices reflect cash discount. 2 Sale prices subject to quantities on hand. Quantities are limited. Expires 11/30/85.

8

# **PAPER SALE 1 5 % O F F**

u

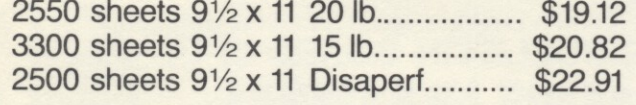

## **RIBBONS**

1 1

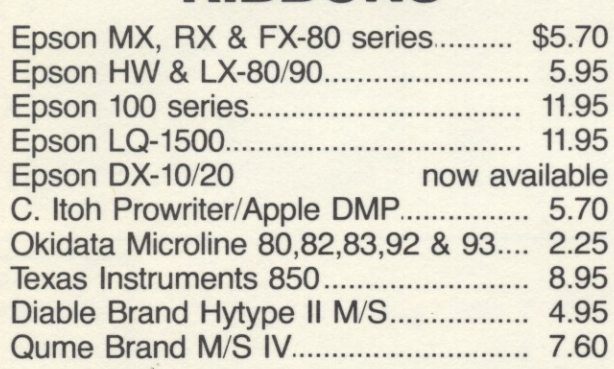

### i s **COLORED RIBBONS**

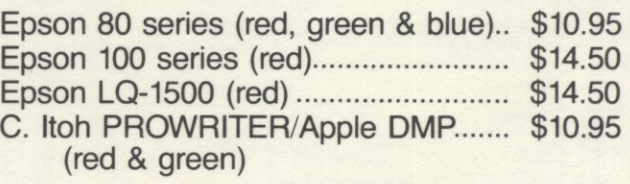

# **COLORED PAPER**

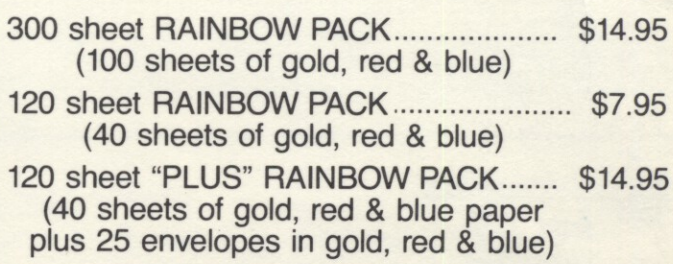

**C I T Y DESK COMPUTER WAREHOUSE** 164 North Blake Road, Hopkins, MN 55343 (612) 933-1771 Hours: M-F 9:30 AM-8:00 PM Sat. 9:30 AM-5:00 PM Sun. Closed (During Summer) **Fast, low cost delivery available on all products.**

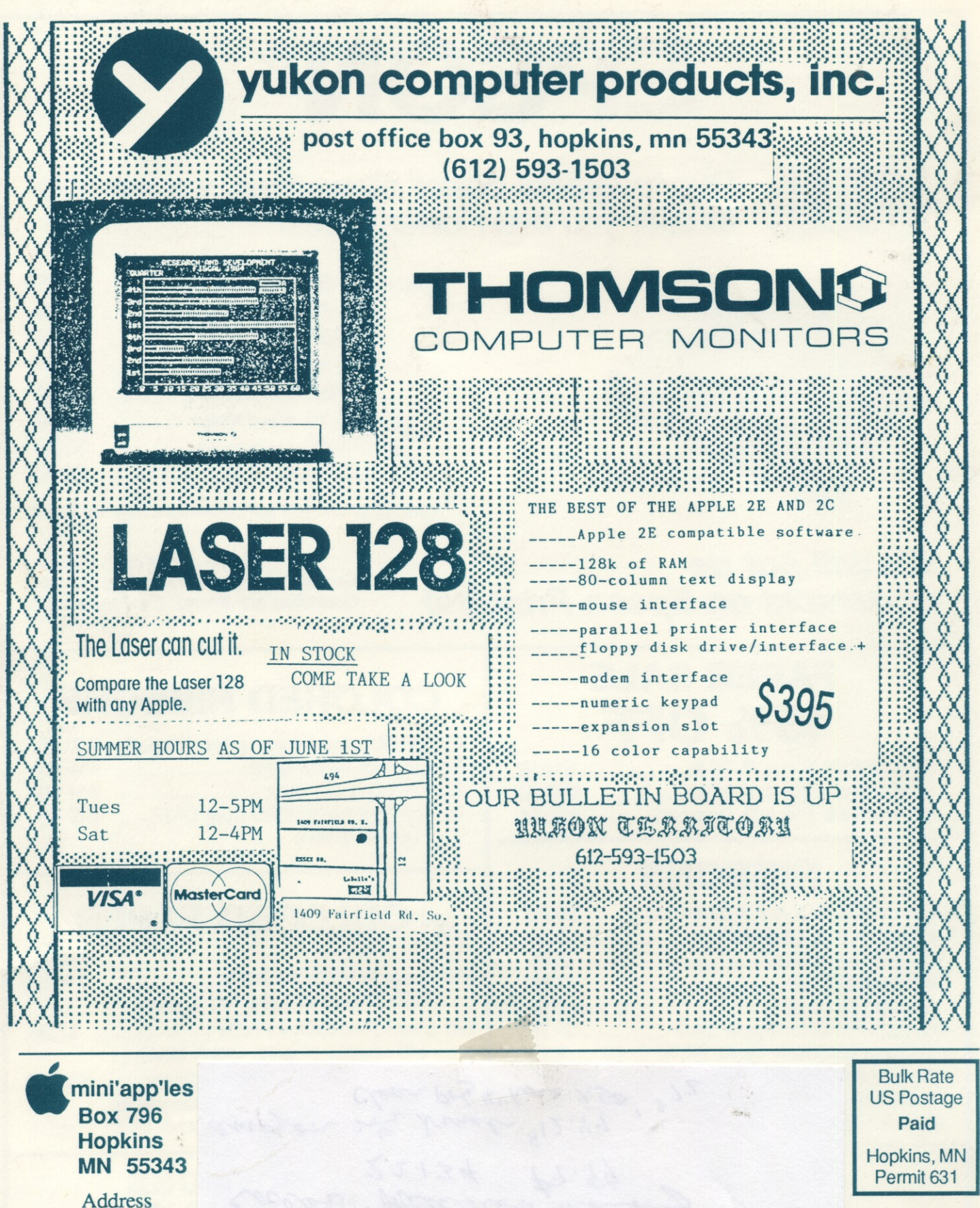

 $\frac{1}{2}$ 

Address **Correction** Requested  $\frac{C}{Re}$ 

**s**